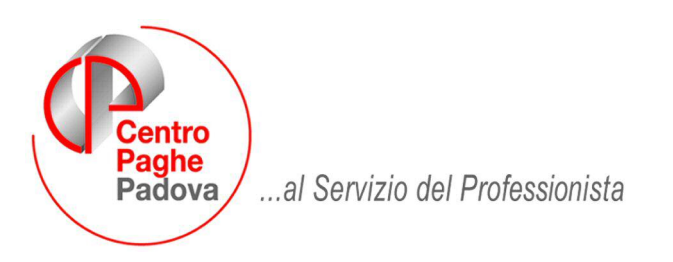

M:\Manuali\Circolari\_mese\2007\12\C0712-1.DOC

# **CIRCOLARE N. 12 del 19/12/2007 Seconda parte**

Durante il caricamento del presente aggiornamento, **solo per questo mese,** viene effettuato:

- **un salvataggio degli archivi INAIL 2007 (anno 2006).**
- **l'aggiornamento degli archivi inail anno precedente**. A diversità degli anni scorsi non viene chiesto se effettuarlo o meno.
- Viene visualizzata la seguente videata:

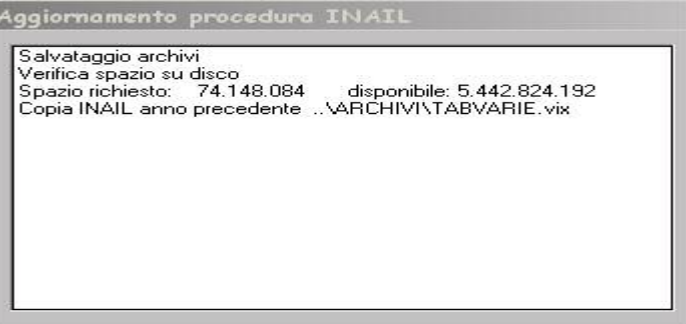

inizia quindi il salvataggio della procedura INAIL che potrebbe richiedere alcuni minuti soprattutto per gli Utenti che lavorano in rete.

Automaticamente il programma verifica che lo spazio su disco sia sufficiente, in caso contrario uscirà il seguente messaggio:

Spazio disponibile su disco non sufficiente. Cliccare su OK; uscire dalla procedura e provvedere a liberare lo spazio su disco necessario. Rifare poi l'aggiornamento.

E' quindi necessario liberare spazio sul disco fisso per poi ripartire da Utility  $\rightarrow$  Aggiorna programmi, ecc.

 Se la procedura Inail non è mai stata utilizzata verrà visualizzato il seguente messaggio:

La procedura INAIL dell'anno precedente non risulta installata e quindi non verrà salvata. rispondere ok, proseguire con l'aggiornamento.

uscire dal programma di aggiornamento .

*Per lavorare nell'archivio Inail relativo all'anno 2007 Vi forniremo istruzioni successivamente*

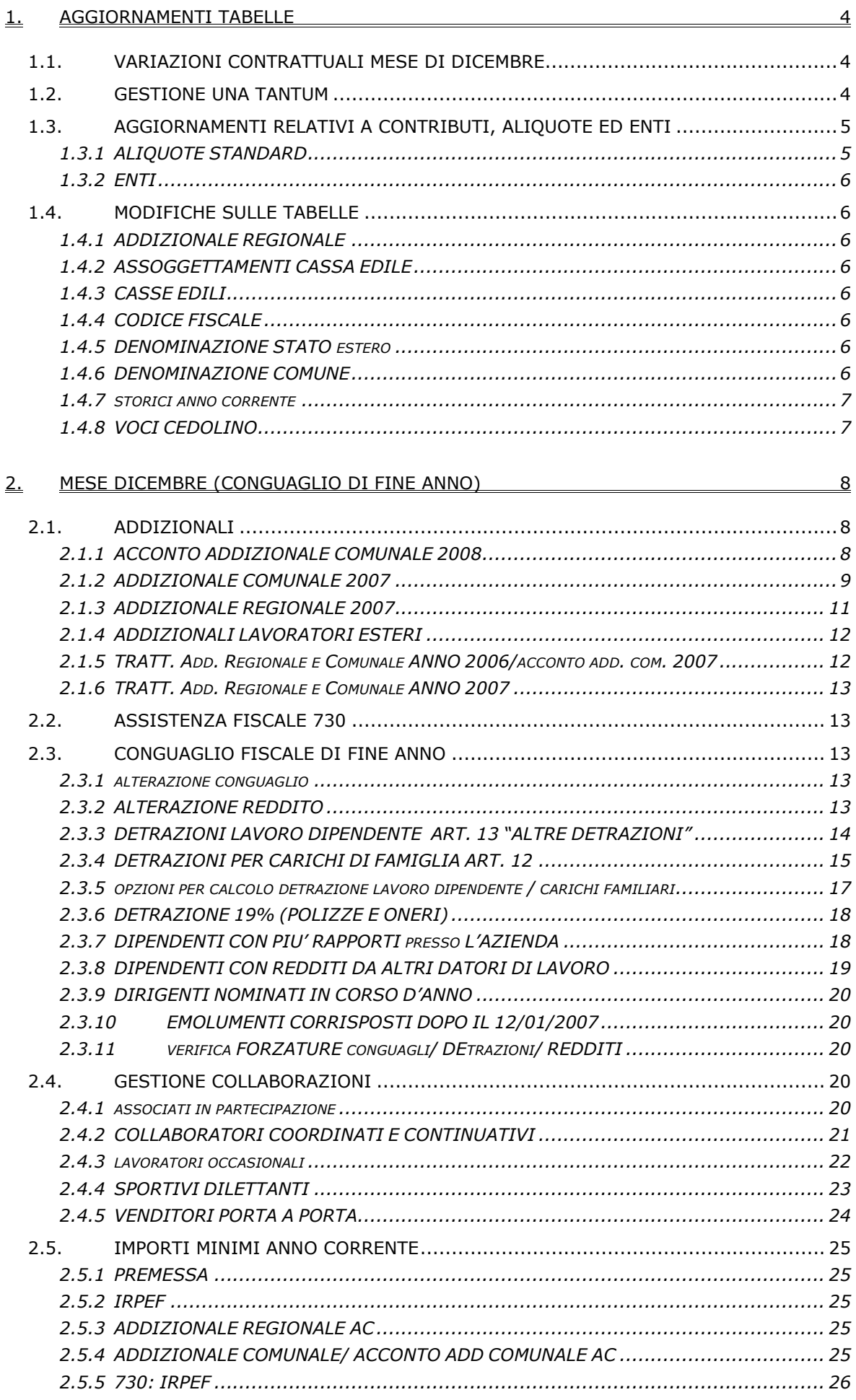

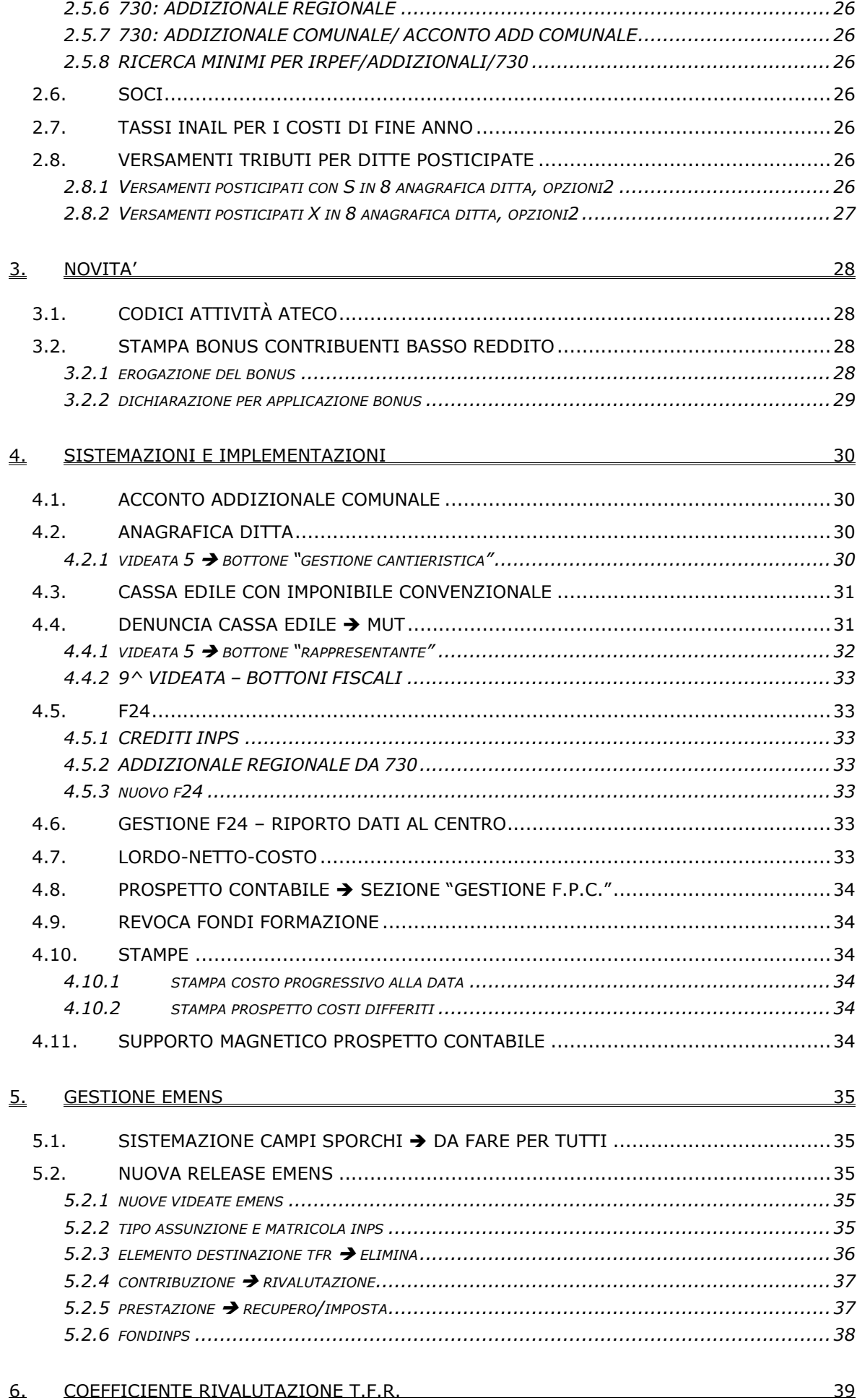

### <span id="page-3-0"></span>**1. AGGIORNAMENTI TABELLE**

### **1.1. VARIAZIONI CONTRATTUALI MESE DI DICEMBRE**

#### **Agenzie di assicurazioni (E015)**

Segnaliamo che nella circolare Sna n° 179 del 19 dicembre 2007 viene data la seguente indicazione: "*relativamente ai buoni pasto, la differenza, se dovuta, va erogata a partire dal 12 aprile 2007, data di sottoscrizione del Verbale di Intesa al Ministero del Lavoro, ed il valore è pari a 3 euro per il 2007 e a 3,50 euro a partire dal 1° gennaio 2008, salvo condizioni di miglior favore*."

### **Dirigenti piccole medie industrie (D002)**

*IMPORTANTE: segnaliamo che è a cura Utente inserire nel movimento il suffisso "A" nella voce 0560, infatti l'importo una tantum è utile per il TFR.* 

#### **Elettricità – Industria (A028)**

- Il 18 dicembre 2007 è stato concluso l'accordo di rinnovo del ccnl:
	- sono stati inseriti gli importi dell'una tantum (vedere paragrafo una tantum).

#### **Metalmeccanica – Industria (A001)**

• sono stati inseriti i dati nella nuova videata "comporto" (vedere paragrafo "Contratti malattia").

### **1.2. GESTIONE UNA TANTUM**

*Sono state inserite per alcuni contratti le tranche di una tantum da corrispondere nel 2007/8, per l'erogazione automatica, in caso di cessazione del dipendente, già dal corrente mese. Per l'applicazione automatica si rinvia alla circolare 02/2004, punto 2.7 . A cura Utente il controllo dei casi non gestiti in automatico.* 

*Una tantum non di pertinenza del mese di dicembre, già inserite per la corresponsione in caso di cessazione.* 

#### **Dirigenti piccole medie industrie (D002)**

Ai dirigenti in servizio alla data del 1° gennaio 2007 ed ancora alle dipendenze della stessa impresa alla data del 5 dicembre 2007, viene riconosciuto, a titolo di emolumenti arretrati relativi al 2007, un importo forfetario pari a 2.200,00 euro, comprensivo dell'indennità di vacanza contrattuale, che verrà corrisposto in due tranche:

- 1.100,00 euro entro il mese di gennaio 2008;

- 1.100,00 euro con la retribuzione di competenza del mese di giugno 2008.

L'una tantum:

- è soggetta ai normali contributi previdenziali ed assistenziali;

- ai fini fiscali è considerata retribuzione arretrata e pertanto deve essere assoggettata a tassazione separata;

- è assorbibile o conguagliabile con i miglioramenti economici ricorrenti attribuiti aziendalmente dopo il 31 dicembre 2005;

- è utile ai fini del computo del T.F.R..

Ai dirigenti nominati o assunti successivamente al 1° gennaio 2007 ed ancora in servizio alla data del 5 dicembre 2007, verrà corrisposto un rateo mensile di 183,33 euro per ogni mese intero di servizio.

Qualora il rapporto di lavoro si risolva prima dell'erogazione della prima e/o della seconda tranche, quanto non corrisposto verrà erogato unitamente alle competenze di fine rapporto.

#### *IMPORTANTE: a cura Utente inserire nel movimento il suffisso "A" nella voce, infatti l'importo una tantum è utile per il TFR.*

*Considerato quanto indicato nel testo si ritiene che la corresponsione della prima tranche debba avvenire con la retribuzione di gennaio 2008. Le tranche sono state inserite al netto dell'IVC ipotizzando che siano stati erogati anche gli arretrati (periodo erogazione IVC da aprile a dicembre 2007).* 

*Solo per il periodo di dicembre 2007 gli importi erogati vengono assoggettati a tassazione ordinaria per gli eventuali dipendenti cessati.*

*Effettuare la stampa del prospetto una tantum per le ditte interessate.*

### <span id="page-4-0"></span>**Elettricità – Industria (A028)**

Ai lavoratori in forza alla data del 1° gennaio 2008, verrà corrisposto un importo forfetario "una tantum" nelle misure indicate nella tabella allegata.

Detto importo forfetario, per le quote spettanti, verrà corrisposto in un'unica soluzione con la retribuzione del mese di Gennaio 2008.

Tale importo, già comprensivo di qualsiasi incremento retributivo comunque riferibile al periodo che va dal 1° luglio 2007 al 31 dicembre 2007 (secondo semestre 2007), è escluso dalla base di calcolo del TFR ed è stato quantificato considerando in esso anche i riflessi sugli istituti retributivi diretti e indiretti, di origine legale o contrattuale, ed è quindi comprensivo degli stessi.

Circa le modalità di corresponsione si rinvia a quanto previsto nella dichiarazione a verbale n° 7 del CCNL 18.7.2006, fermo restando che il periodo di riferimento è quello del secondo semestre 2007.

(*segue per le modalità di corresponsione estratto dall'accordo 18 luglio 2006, tenere conto solo delle modalità di corresponsione le date fanno riferimento all'una tantum del settembre 2006*)

- l'importo forfetario, per le quote spettanti, verrà corrisposto in un'unica soluzione con la retribuzione di settembre 2006;

- in caso di passaggio di categoria nel corso del 2° semestre 2005, gli importi da corrispondere saranno "pro quota" riferiti alla effettiva categoria di appartenenza. In caso di passaggio di categoria in corso mese, si considera l'importo afferente la categoria superiore se la permanenza nella nuova categoria è pari o superiore ai 15 giorni;

- in caso di assunzione nel corso del 2° semestre 2005 (superato, peraltro, il periodo di prova) o per i lavoratori che abbiano avuto periodi di assenza non retribuita, l'importo in oggetto verrà corrisposto in proporzione ai mesi interi di servizio prestato (valore complessivo rapportato a 6) computandosi come mese intero le frazioni di mese pari o superiori a 15 giorni;

- per le assenze a retribuzione ridotta verificatesi nel periodo considerato, la "una tantum" sarà corrisposta – per i periodi interessati - con la stessa percentuale di riduzione;

- nel caso di prestazione a tempo parziale svolta nel corso del 2° semestre 2005 la "una tantum" sarà corrisposta in misura proporzionale all'entità della prestazione;

- per i contratti di inserimento la "una tantum" verrà corrisposta in proporzione ai mesi interi di servizio prestato, computandosi come mese intero le frazioni di mese pari o superiori a 15 giorni.

*In assenza di specifiche istruzioni per gli apprendisti, gli importi sono uguali a quelli degli altri lavoratori, a cura Utente valutare se proporzionare, secondo lo scaglione di apprendistato, gli importi proposti in automatico nei movimenti dei dipendenti. Gli importi vengono proporzionati per i lavoratori part-time.*

### **1.3. AGGIORNAMENTI RELATIVI A CONTRIBUTI, ALIQUOTE ED ENTI**

#### **1.3.1 ALIQUOTE STANDARD**

**Sono state inserite/variate le seguenti aliquote, ad integrazione di quanto riportato nella prima circolare di dicembre:** 

**Z026, Z028, Z029, Z030, Z031, Z032, Z033, Z034, Z038, Z039, Z040, Z041, Z083, Z130:** è stata variata da 8,42233 a 7,01861 la contribuzione carico ditta dell'ente 3321 "*FASDAC*" scorporando la contribuzione per i dirigenti pensionati, è stato inserito l'ente 3387 "*FASDAC 2*" relativo al fondo dirigenti pensionati con 1,40372 carico ditta (l'ente 3387 non carica il campo storico 75, ossia è escluso dalla casella 33 della CUD).

**Z035, Z036, Z037:** è stata variata da 8,80517 a 7,40144 la contribuzione carico ditta dell'ente 3321 "*FASDAC*" (contribuzione dirigenti di per aziende non iscritte alle associazioni) scorporando la contribuzione per i dirigenti pensionati, è stato inserito l'ente 3387 "*FASDAC 2*" relativo al fondo dirigenti pensionati con 1,40372 carico ditta (l'ente 3387 non carica il campo storico 75, ossia è escluso dalla casella 33 della CUD).

**Z062, Z063:** non sono stati effettuati aggiornamenti dell'ente 3321 "*FASDAC*" per tali aliquote riferite ai dirigenti del settore alberghiero, in attesa del rinnovo del CCNL dei dirigenti di aziende alberghiere.

**Z025, Z065, Z270:** non sono stati effettuati aggiornamenti dell'ente 3321 "*FASDAC*", in attesa di istruzioni dagli Utenti.

#### RICORDIAMO:

Centro Paghe Padova srl – Circolare mensile dicembre 2007 5

<span id="page-5-0"></span>L'aumento della contribuzione per Fasdac ha decorrenza da gennaio 2007, per effettuare la sistemazione degli storici:

- per la parte azienda si può utilizzare il codice voce 0873 che in automatico aggiorna lo storico dirigente 184 e 192 e il prospetto contabile.
- per il contributo 10% solidarietà si può utilizzare il codice voce 0862, comunicare l'imponibile (carico ditta) su cui calcolare il 10%; in automatico vengono riportati tali dati sul DM10 ed aggiornato lo storico dirigente 184 e 192.
- La sistemazione dello storico 75 è a cura Utente, ed anche valutare come procedere riguardo gli arretrati della nuova contribuzione dell'1,1% relativa alla "gestione dirigenti pensionati" che si ritiene non rientri nei contributi di assistenza sanitaria da sommare nello storico 75.

### **1.3.2 ENTI**

### **Sono stati variati/aggiunti i seguenti enti:**

**8916** "*CASSA MUTUA*": ente di nuovo inserimento con impostato massimale di euro 1549 su imponibile fap e percentuale 1% carico dipendente.

**3387** "*FASDAC 2*": ente di nuovo inserimento relativo al fondo dirigenti pensionati, non carica il campo storico 75.

### **1.4. MODIFICHE SULLE TABELLE**

### **1.4.1 ADDIZIONALE REGIONALE**

E' stata inserita la nuova colonna "massimale correttivo" nella videata dell'addizionale regionale, per gestire i massimali correttivi per ogni fascia di reddito rispetto alla precedente gestione con la singola casella che non è più presente.

Sono stati impostati i dati delle addizionali regionali 2007 relativi alle seguenti regioni:

#### **Veneto:**

E' stato inserito il massimale correttivo nella nuova colonna "massimale correttivo", in precedenza era inserito nella casella analoga ora non più presente. Tale operazione è stata effettuata anche nell'addizionale relativa al 2005, 2006 e 2008.

#### **Liguria:**

Sono stati inseriti i coefficienti di riduzione ed i massimali correttivi per le fasce di reddito tra 13001 – 13046 euro e 20001 – 20030 euro.

### **1.4.2 ASSOGGETTAMENTI CASSA EDILE**

### **E' stato variato l'assoggettamento fiscale per la cassa edile di:**

**Asti (AT)** che varia da 0,46% a 0,36%, la percentuale trasformata nella procedura varia da 3,24% a 2,53%.

**Savona (SV)** che varia da 0,40% a 0,42%, la percentuale trasformata nella procedura varia da 2,81% a 2,95%.

### **1.4.3 CASSE EDILI**

Sono stati inseriti i contributi cassa edile di Napoli (NA).

### **1.4.4 CODICE FISCALE**

### **E' stato inserito il seguente codice fiscale:**

**Z2M0** relativo a Cina repubblica popolare (omocodia).

### **1.4.5 DENOMINAZIONE STATO ESTERO**

# **E' stata variata la descrizione come segue:**

**Z210**: Repubblica cinese in Cina repubblica popolare.

# **1.4.6 DENOMINAZIONE COMUNE**

### **E' stata variata la descrizione come segue:**

**I349**: Sant'Omobono Imagna (BG) in Sant'Omobono Terme, **A165**: Albisola marina (SV) in Albissola marina.

6 Centro Paghe Padova srl – Circolare mensile dicembre 2007

# <span id="page-6-0"></span>**1.4.7 STORICI ANNO CORRENTE**

**Sono stati creati i seguenti codici:** 

**345** *"Rimborso per il contribuente"* 

**346** *"Rimborso per coniuge a carico"* 

**347** *"Rimborso per familiari a carico"* 

### **1.4.8 VOCI CEDOLINO**

**Sono state variate/create/cancellate le seguenti voci:** 

**0044** *"RIMBORSO PER IL CONTRIBUENTE".* Voce per gestione bonus.

**0045** *"RIMBORSO PER IL CONIUGE"* Voce per gestione bonus.

**0046** *"RIMBORSO PER FA. A CARICO"* Voce per gestione bonus.

**0894** "*TRATTENUTA ADD. COMUNALE*": cancellata.

**0895** "*Add.Regionale: sostit. perc*": variata dicitura e inserita la gestione con colonna Importo e non Ore per gestione come 0896.

**0896** "*Add.Comunale: sostit. perc*": variata dicitura e inserita la gestione con colonna Importo e non Ore.

**0900** "*Importo Acc.Add.Com. differita*": nuova voce neutra per l'esposizione dell'acconto addizionale comunale.

**0901** "*Acc.Add.Comunale: sostit. perc*": nuova voce neutra per l'alterazione della % prevista dal Comune per l'acconto addizionale comunale.

**0897/0898/0900** inserita la spunta per non riportare il valore nella colonna trattenute ma solo nella colonna VAL.UNIT./NEUTRA

**8999** "*Dati vari su cedolino*" creata nuova voce per nuova gestione (vedi indicazioni in "novità")

### <span id="page-7-0"></span>**2. MESE DICEMBRE (CONGUAGLIO DI FINE ANNO)**

### **2.1. ADDIZIONALI**

Con le paghe del mese di dicembre 2007, verranno applicate in automatico (con il conguaglio) le addizionali regionali, comunali e acconto comunale, calcolate sull'imponibile addizionali (campo storico 041), purché risulti un'imposta IRPEF da pagare.

### *Dipendenti che cessano il rapporto di lavoro:*

vengono trattenuti gli importi di addizionale regionale e comunale sulla busta paga del conguaglio ed esposti nel cedolino, negli appositi campi della sezione FISCALE *Add. Regionale* AC, *Add. Comunale AC*. e *Add. Comunale Acconto.* 

### *Dipendenti in forza al conguaglio di fine anno (31/12/2007):*

vengono esposti gli importi relativi all'addizionale regionale, comunale e acconto comunale nel corpo del cedolino con i seguenti codici voce:

- 0897 *Importo Add. Reg. differita;*
- 0898 *Importo Add. Com. differita;*
- 0900 *Importo Acc. Add. Com. differita;*

In caso di necessità, è possibile alterare le percentuali previste dal Centro, utilizzando le voci cedolino 0895, 0896 e 0901.

Nel cedolino di dicembre questi importi non incidono sul netto ma saranno decurtati ratealmente nell'anno 2008: per le addizionali comunale e regionale, dalle paghe di gennaio, per l'acconto addizionale comunale in base al tipo versamento ditta:

- se la ditta è posticipata la prima rata verrà trattenuta nel cedolino di febbraio, sia ai dipendenti che ai collaboratori
- se la ditta è attuale la prima rata verrà trattenuta nel cedolino di marzo, sia ai dipendenti che ai collaboratori
- se la ditta è posticipata con collaboratori attuali la prima rata verrà trattenuta nel cedolino di febbraio per i dipendenti e nel cedolino di marzo per i collaboratori
- $\triangleright$  indifferentemente dal tipo versamento se a conguaglio (cessazione a gennaio e febbraio).

I dati relativi all'addizionale Regionale, Comunale e Acconto Comunale per 2008 saranno evidenziati nell'anagrafica dipendente nei seguenti storici (vedi dopo calcolo cedolino):

*225 Add. Reg. importo dovuto 226 Add. Com. importo dovuto* 

*229 Add. Reg. N. rate dovute 230 Add. Com. N. rate dovute* 

*227 Add. Reg. imp. trattenuto 228 Add. Com. imp. trattenuto* 

*231 Add. Reg. N. rate effett. 232 Add. Com. N. rate effett.* 

*405 Add. com. ACCONTO: dovuto per anno succ* 

Si ricorda che l'acconto addizionale comunale pagato in riferimento all'anno 2007 è storicizzato nei campi storici 401, 402, 403 e 404.

# **2.1.1 ACCONTO ADDIZIONALE COMUNALE 2008**

Per il calcolo, viene preso a base il comune di residenza fiscale  $(1^{\circ})$  videata in basso a destra) o, se non compilato tale campo, viene considerato il comune di domicilio  $(1^{\wedge}$  videata in alto a destra)

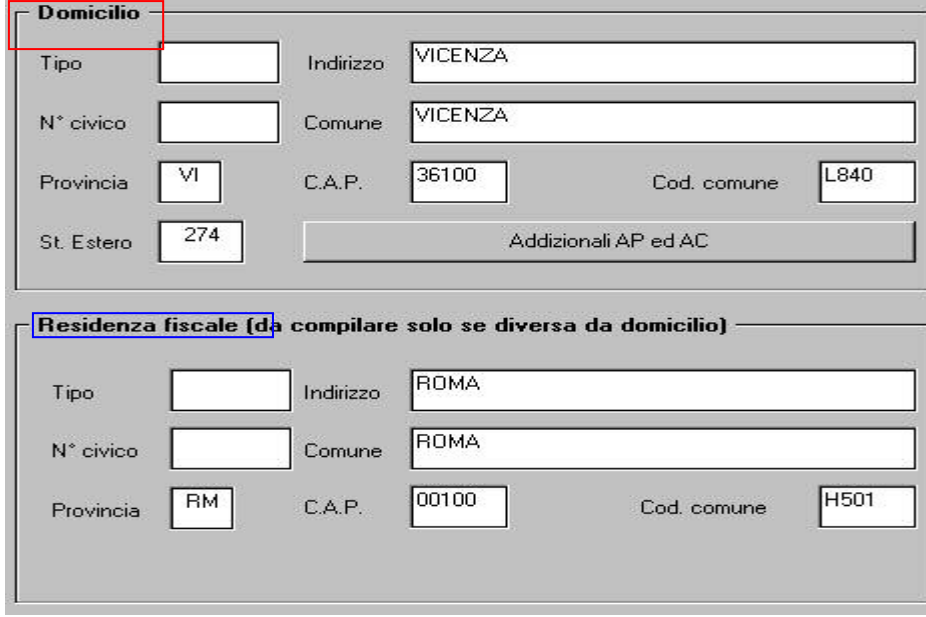

8 Centro Paghe Padova srl – Circolare mensile dicembre 2007

<span id="page-8-0"></span>Il calcolo **viene effettuato** nel seguente modo:

- imponibile addizionali (cs 041) \* aliquota comune \* 30%

Nelle "Tabelle standard", Comuni, abbiamo aggiornato le aliquote con quanto pubblicato nel sito dell'Agenzia delle entrate: è su questa tabella che la procedura calcola le addizionali, considerando anche le varie particolarità previste dal Comune (esenzione in base al reddito, calcolo a scaglioni, ecc.).

In caso di pubblicazioni tardive, o nel caso in cui il Consulente non sia d'accordo con quanto riportato nella tabella, è possibile alterare la percentuale prevista dal Centro, utilizzare nel movimento del dipendente la voce cedolino 0901 con la percentuale voluta nella colonna IMPORTO (in automatico verrà applicato il 30% a quanto indicato). Per azzerare la percentuale prevista dal Centro, utilizzare nel movimento del dipendente la voce cedolino 0901 con la percentuale convenzionale 9,99.

#### Il calcolo **viene eseguito e memorizzato**:

- solo per i dipendenti elaborati nel mese di dicembre e che risulteranno in forza al 01/01/2008 (escluse quindi posizioni L, R, T, D)

- se presente opzione "**X**" nella videata *7 Opzioni*, bottone *Altri dati*, campo *No conguaglio IRPEF*

- se il collaboratore in posizione F ha la scelta **"C"** nella 9 videata, bottone Storico co.co.co, campo *Gestione cessazione / conguaglio cococo*.

#### Il calcolo **non viene eseguito**:

- ai dipendenti non elaborati nel mese (esempio posizioni C, ditte non elaborate anche se presenti posizioni F)

- se presente opzione "**N**" nella videata *7 Opzioni*, bottone *Altri dati*, campo *No conguaglio IRPEF* 

- se non viene pagata irpef nell'anno 2007 (campo storico 044 a 0)

- se il collaboratore in posizione L ha la scelta **"D"** nella 9 videata, bottone Storico co.co.co, campo *Gestione cessazione / conguaglio cococo*.

# **2.1.2 ADDIZIONALE COMUNALE 2007**

Per il calcolo, viene preso a base il comune al 01/01/2007 (1 videata, bottone Addizionali AP ed AC)

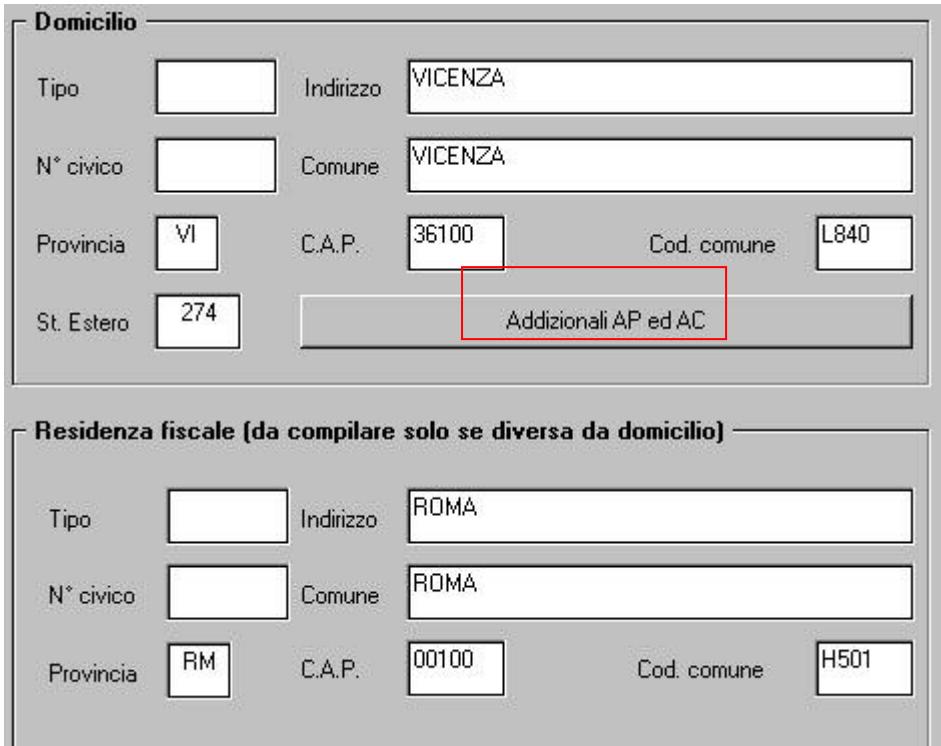

#### campo Addizionale comunale AC (acconto e saldo)

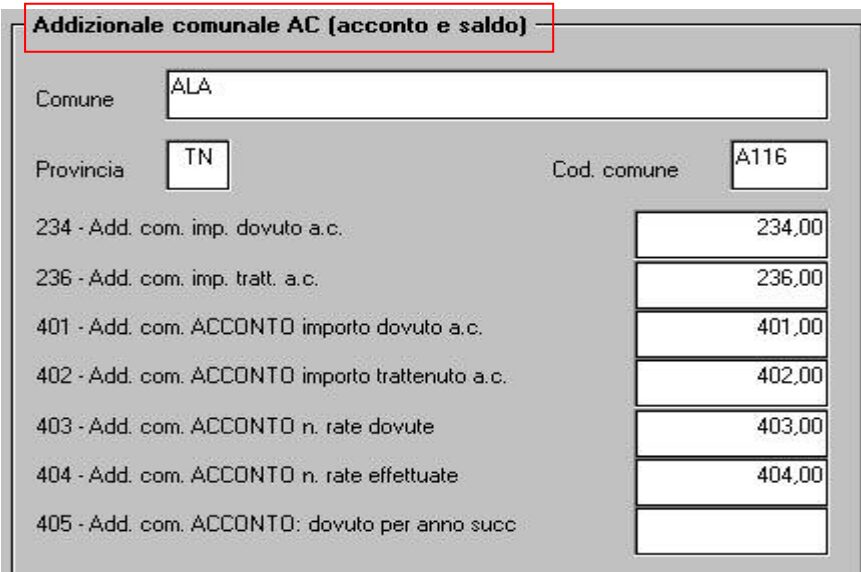

In base alle tabelle comuni presenti nella procedura, viene fatto il controllo della presenza di eventuali particolarità quali esenzione o calcolo a reddito/scaglioni (ad esempio il comune di Abano Terme).

Per alterare la percentuale prevista dal Centro, utilizzare nel movimento del dipendente la voce cedolino 0896 con la percentuale voluta nella colonna IMPORTO. Per azzerare la percentuale prevista dal Centro, utilizzare nel movimento del dipendente la voce cedolino 0896 con la percentuale convenzionale 9,99.

Come per i conguagli in corso d'anno viene fatta la restituzione dell'acconto addizionale comunale (tributo 3860, campo storico 402) se lo stesso è maggiore dell'addizionale comunale dovuta per l'intero anno (campo storico 234).

Per la verifica e la gestione manuale del credito da acconto addizionale comunale, oltre che la consegna da parte del Centro, abbiamo previsto la possibilità di effettuare la stampa del *ACCONTO ADDIZIONALE COMUNALE DA RECUPERARE (BPYS133L)* anche dopo il calcolo cedolino.

Le scelte presenti sono:

- $-83$ ) Stampa acconto add. com. da recuperare (vecchia esposizione)
- -84) Stampa acconto add. com. da recuperare (nuova esposizione)

Vecchia esposizione: con gli enti locali (fino a dicembre 2007)

Nuova esposizione: con i codici comune (da gennaio 2008).

#### **Si ricorda che è a cura Utente effettuare la compensazione** e la gestione del modello F24, dei versamenti ditta (storicizzazione) e del quadro SX (modello 770 del prossimo anno).

Vengono riportati i seguenti dati:

- rigo Versamento Ditta/CCC; ricordiamo che, nel caso in cui la ditta sia attuale (opzione A, campo Periodo, nella 3 videata dell'anagrafica ditta), le collaborazioni seguono sempre questo tipo di versamento, quindi il collaboratore viene sempre indicato come attuale anche se presenti alterazioni (opzioni nel campo Vers. 1004 x Co.Co.Co., nella 8 videata dell'anagrafica ditta, bottone Altre opzioni);
- righi Ente locale/Comune: importi a debito e a credito per ogni ente locale/Comune che deve essere riportato nel modello F24;
- colonna Importo dip.: importi a debito e a credito, nel caso in cui ditta e CCC abbiano il medesimo tipo versamento somma tra dipendenti e collaboratori, nel caso in cui ditta e CCC abbiano tipo versamento diverso solo dipendenti;
- colonna Importo ccc.: importi a debito e a credito, dei soli collaboratori nel caso in cui i CCC abbiano tipo versamento con opzione S o X.

<span id="page-10-0"></span>Per la stampa degli importi effettivamente trattenuti nel mese, è necessario aver compilato gli appositi flag previsti in anagrafica 10 della ditta. In questo modo, si attiva nelle stampe, dopo il calcolo del cedolino, 86) PROSPETTO ADDIZIONALE COMUNALE (nuova esposizione) (BPYS141L), riportando il codice comune al posto dell'ente locale:

85) prospetto addizionale comunale (vecchia esposizione)

- 86) prospetto addizionale comunale (nuova esposizione) u.

**Si ricorda che in caso di eccessivo versamento dell'addizionale comunale "normale" (codice tributo 3816, campo storico 236) non viene effettuato alcun conguaglio a credito pertanto rimane a cura Utente l'eventuale restituzione al dipendente e conseguente gestione di F24, versamenti ditta, storici dipendente.** 

#### **2.1.3 ADDIZIONALE REGIONALE 2007**

Per il calcolo viene preso a base il comune di residenza fiscale ( $1^{\circ}$  videata in basso a destra) o, se non compilato tale campo, viene preso il comune di domicilio  $(1^{\wedge})$  videata in alto a destra)

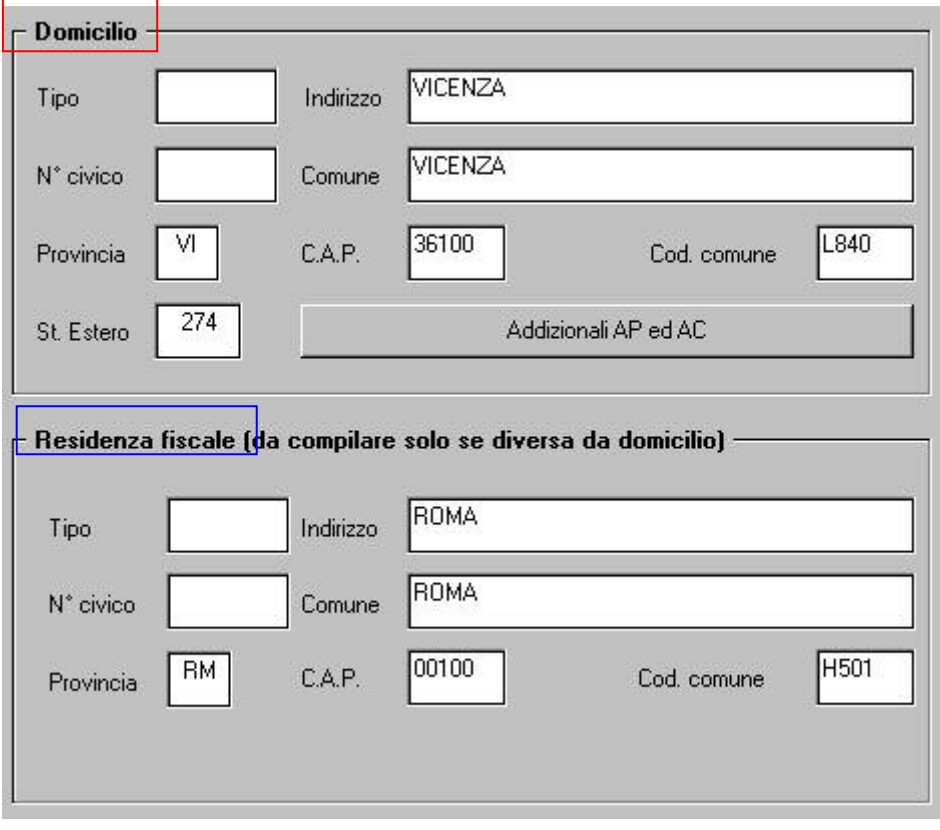

Si ricorda che è presente la stampa 87) PROSPETTO ADDIZIONALE REGIONALE (BPYS107)

-87) prospetto addizionale regionale

e che la stessa è subordinata alla presenza del codice S nella scelta 3 della 10 tab dell'anagrafica ditta :

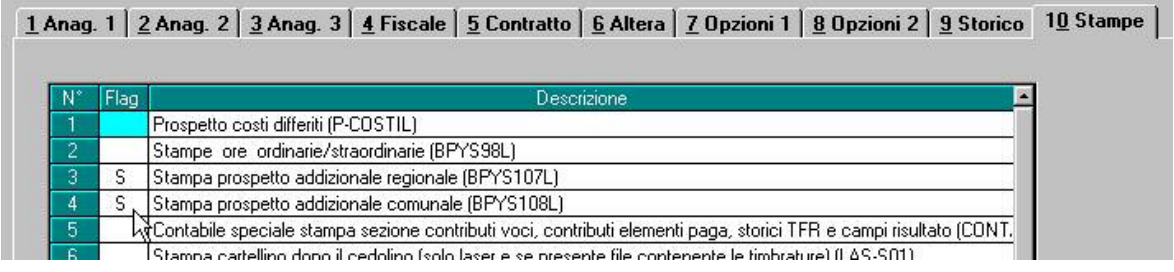

Centro Paghe Padova srl – Circolare mensile dicembre 2007 11

<span id="page-11-0"></span>Per alterare la percentuale prevista dal Centro, utilizzare nel movimento del dipendente la voce cedolino 0895 con la percentuale voluta nella colonna IMPORTO. Per azzerare la percentuale prevista dal Centro, utilizzare nel movimento del dipendente la voce cedolino 0901 con la percentuale convenzionale 9,99.

**Si ricorda inoltre che, in caso di eccessivo versamento dell'addizionale regionale (codice tributo 3802, campo storico 235) non viene effettuato alcun conguaglio a credito pertanto rimane a cura Utente l'eventuale restituzione al dipendente e conseguente gestione di F24, versamenti ditta, storici dipendente.** 

### **2.1.4 ADDIZIONALI LAVORATORI ESTERI**

Si ricorda la gestione automatica da parte del Centro in caso di presenza di lavoratori residenti all'estero (provincia EE):

#### ADDIZIONALE REGIONALE AC

- se presente nella provincia di residenza fiscale 1 videata il codice EE, la procedura verifica quanto presente nella provincia di domicilio in 1 videata

- se presente nella provincia di domicilio in 1 videata il codice EE, la procedura calcola le addizionali in base al luogo svolgimento attività/sede legale della ditta, (la residenza fiscale in 1 videata non deve essere compilata o deve essere presente codice EE)

#### ADDIZIONALE COMUNALE AC

- se presente nella 1 videata, bottone Addizionali AP ed AC, campo Addizionale comunale AC (acconto e saldo) il codice EE, il programma calcola le addizionali in base al luogo svolgimento attività/sede legale della ditta

 - se non presente nella 1 videata, bottone Addizionali AP ed AC, campo Addizionale comunale AC (acconto e saldo) il codice, il programma verifica quanto presente nella 1 videata dell'anagrafica dipendente come per i dipendenti normali, fatta salva la particolarità del calcolo se presente provincia EE (come per l'addizionale regionale)

### ADDIZIONALI REGIONALE/COMUNALE AP

- se presente nella 1 videata, bottone Addizionali AP ed AC, campi Addizionale regionale AP e/o Addizionale comunale AP (saldo) il codice EE, il programma versa le addizionali in base al luogo svolgimento attività/sede legale della ditta.

Per alterare quanto sopra utilizzare le voci cedolino 0895/0896/0901.

#### **2.1.5 TRATT. ADD. REGIONALE E COMUNALE ANNO 2006/ACCONTO ADD. COM. 2007**

In automatico il programma ha trattenuto il residuo del 2006 con le paghe di ottobre per le ditte con pagamento posticipato e con le paghe di novembre per le ditte con pagamento attuale; eventuali importi ancora residui non vengono trattenuti in automatico con le paghe di dicembre, a cura dell'Utente, per queste casistiche, inserire il 99 nel numero di rate dovute per effettuare la trattenuta nel cedolino paga di dicembre.

Vi forniamo una lista dei dipendenti interessati denominata STAMPA DIPENDENTI CON ADDIZIONALI SOSPESE (J/RADDSP), con gli importi di addizionale regionale e comunale relativi al 2006 ancora sospesi e acconto addizionale comunale 2007.

Facciamo presente che, nel caso dell'acconto add. comunale, oltre a verificare che ci siano ancora importi da versare (campo storico 401 meno 402) viene verificato che l'acconto versato non coincida con l'addizionale comunale dovuta per il 2007 (campo storico 234 diverso da 402) e in ogni caso viene effettuato il conguaglio in base all'imponibile irpef/imposta per l'anno 2007. Inoltre viene consegnata la stampa DIPTI CON ACC.ADD.COM DA VERIFICARE (PRICDP338) con i dipendenti che non presentano la seguente quadratura: campo storico 234 diverso da campo storico 236 + campo storico 402.

# <span id="page-12-0"></span>**2.1.6 TRATT. ADD. REGIONALE E COMUNALE ANNO 2007**

E' prevista la possibilità di trattenere e versare con le paghe di dicembre le addizionali regionali e comunali relative all'anno 2007, per i dipendenti e i collaboratori in forza (posizione F), invece di storicizzarle per la trattenuta rateizzata durante il 2008.

Per effettuare tale scelta è necessario compilare con la lettera *S* l'apposito campo nella 7^ videata dell'anagrafica dipendente, bottone Altri dati, campo *Trattenuta addizionali*.

La scelta non influisce sull'acconto di addizionale comunale in quanto lo stesso è relativo all'anno 2008.

### **2.2. ASSISTENZA FISCALE 730**

Gli importi a debito o a credito dal modello 730 devono essere conguagliati sulle retribuzioni corrisposte nel 2007; con le paghe di dicembre l'assistenza fiscale verrà effettuata in automatico per le sole aziende con versamento attuale.

Per una verifica da parte dell'Utente, forniamo una lista denominata STAMPA ASSISTEN-ZA FISCALE 730 (J/VER730), che riporta i nominativi dei dipendenti cessati e non, con importi di assistenza fiscale 730 ancora in essere. Viene data segnalazione del tipo versamento ditta in quanto se attuali, verrà effettuata assistenza fiscale e verrà consegnata eventualmente la lettera per i residui con l'elaborazione al Centro (per la stampa in Studio, utilizzare la scelta *Stampa lettera comunicazione residuo assistenza fiscale*, presente nelle Stampe, dopo il calcolo cedolino).

Per casi particolari, a cura dell'Utente la gestione completa, in particolare: cancellazione dei dati dalla mappa assistenza fiscale, comunicazione degli importi nel movimento del dipendente, verifica della capienza ditta/dipendente, pagamento con F24 e storicizzazione ditta/dipendente.

# **2.3. CONGUAGLIO FISCALE DI FINE ANNO**

### **2.3.1 ALTERAZIONE CONGUAGLIO**

Con la risoluzione 199/E del 30 novembre 2001, l'Agenzia delle Entrate ha confermato il principio dell'applicazione, durante l'anno, di un'aliquota più elevata effettuando, comunque, il conguaglio a fine anno o al momento della cessazione.

Nel caso in cui il dipendente abbia fatto esplicita richiesta e si evidenzi un credito IRPEF al momento del conguaglio, lo stesso può non essere restituito, inserendo nell'anagrafica dipendente, videata *7 Opzioni*, bottone *Altri dati*, campo *No restituzione conguagli* , la scelta **" N "**. Eventualmente tale richiesta può essere inserita a cura dell'Utente nelle annotazioni del cedolino paga.

Per permettere l'applicazione anche a dicembre della maggiore aliquota indicata nella 4 videata dell'anagrafica dipendente, senza eseguire il conguaglio, ma effettuando il calcolo delle addizionali per il 2006, è stato previsto l'inserimento, nell'anagrafica dipendente, videata *7 Opzioni*, bottone *Altri dati*, campo *No conguaglio IRPEF*, della scelta " **X** " . A cura dell'Utente la valutazione e l'utilizzo di tale possibilità, che ricordiamo in contrasto con la risoluzione 199/E del 30 novembre 2001, dell'Agenzia delle Entrate, alla quale rimandiamo per ulteriori informazioni.

### **2.3.2 ALTERAZIONE REDDITO**

### REDDITO COMPLESSIVO PRESUNTO

Opzione presente nell'anagrafica dipendente, 4 videata, campo *Reddito complessivo presunto:* 

- se non compilato tale campo, il reddito utilizzato dal programma per le varie operazioni (verifica spettanza ed importo delle detrazioni, formula per calcolo coefficiente detrazioni, detrazioni massime erogabili…), è quello del reddito di cui al campo storico 041 del dipendente
- se compilato tale campo, il reddito utilizzato dal programma per le varie operazioni (verifica spettanza ed importo delle detrazioni, formula per calcolo coefficiente detrazioni, detrazioni massime erogabili…), è quello ivi indicato.

Non viene eseguito nessun controllo se il reddito qui indicato è superiore o inferiore a quanto presente nel campo storico 041. A cura Utente verificare se tale importo deve essere cancellato prima di effettuare il conguaglio di fine anno. Ricordiamo che se il reddito complessivo indicato è inferiore al campo storico 041, è a cura Utente la gestione della nota nella CUD.

#### <span id="page-13-0"></span>REDDITO IN AGGIUNTA

Opzione presente nell'anagrafica dipendente, 4 videata, campo *Reddito in aggiunta:* 

- se non compilato tale campo, il reddito utilizzato dal programma per le varie operazioni (verifica spettanza ed importo delle detrazioni, formula per calcolo coefficiente detrazioni, detrazioni massime erogabili…), è quello del reddito di cui al campo storico 041 del dipendente.
- se compilato tale campo, il reddito utilizzato dal programma per le varie operazioni (verifica spettanza ed importo delle detrazioni, formula per calcolo coefficiente detrazioni, detrazioni massime erogabili…), è la somma del campo storico 041 più l'importo indicato in tale campo.

Non viene eseguito nessun controllo se il reddito qui indicato è superiore o inferiore a quanto presente nel campo storico 041. A cura Utente verificare se tale importo deve essere cancellato prima di effettuare il conguaglio di fine anno. Ricordiamo che se il reddito in aggiunta indicato è negativo, è a cura Utente la gestione della nota nella CUD.

#### REDDITO ABITAZIONE PRINCIPALE

Opzione presente nell'anagrafica dipendente, 4 videata, campo *Reddito prima casa* o compilando il campo storico 239 con l'importo del reddito della prima casa, il medesimo verrà utilizzato per il calcolo delle detrazioni per lavoro dipendente e per familiari a carico, in somma al reddito annuo (cs 041) e al reddito in aggiunta o al reddito complessivo presunto, se indicati nella 4^ videata dell'anagrafica dipendente.

Il reddito inserito nel campo *Reddito prima casa* o nello storico 239 non deve essere compreso nell'eventuale reddito complessivo presunto o reddito in aggiunta.

#### ONERI DEDUCIBILI – ART. 10 del TUIR

La voce 0674 "*Oneri deducibili art. 10*" può essere utilizzata per comunicare l'eventuale importo degli oneri deducibili come previsto dall'art. 10 del TUIR (es. assegno di mantenimento al coniuge), per abbassare l'imponibile IRPEF. La memorizzazione dell'importo viene effettuata nello storico 224 dell'anagrafica dipendente.

La voce può essere passata nel movimento o inserita direttamente nel campo storico 224 prima del conguaglio (cessazione o dicembre) ma se inserito nel campo storico 224 si dovrà ridurre il campo storico 041 dello stesso importo.

Se inserito la voce 0674 l'imponibile addizionali (storico 041) viene diminuito dell'importo della voce e a conguaglio lo storico 041 viene diminuito dell'importo della voce 0674.

### **2.3.3 DETRAZIONI LAVORO DIPENDENTE ART. 13 "ALTRE DETRAZIONI"**

Le detrazioni per lavoro dipendente vengono riconosciute per redditi da lavoro dipendente, l'importo delle detrazioni sarà riconosciuto fino al raggiungimento dell'irpef lorda (campo storico 043).

Nel caso di indicazione del "*Reddito complessivo presunto*" / "*Reddito in aggiunta*" / "*Reddito prima casa*", nella 4° videata dell'anagrafica dipendente, il calcolo delle detrazioni verrà effettuato tenendo conto del Reddito presunto/Aggiunta/Prima casa.

La detrazione come di seguito riportato va ad abbassare l'IRPEF lorda calcolata e viene storicizzata nel campo storico 046.

L'importo storicizzato nel campo storico 046 *"pr. detrazioni lav. dip.*" viene a sua volta sommato nel campo storico 045 "*pr totale detrazioni*".

La detrazione è così determinata:

a) Redditi fino a 8.000 euro

*1.840 euro. L'ammontare della detrazione effettivamente spettante non può essere inferiore a 690 euro. Per i rapporti di lavoro a Tempo Determinato l'ammontare della detrazione effettivamente spettante non può essere inferiore a 1.380 euro.* 

La detrazione di 1840 viene rapportata ai giorni di detrazione spettanti, il valore risultante dalla formula sopra riportata va diviso per 365 e moltiplicato per i giorni detrazioni spettanti.

La detrazione di 690 o 1.380 euro viene determinate in fase di conguaglio (cessazione o mese dicembre), per l'applicazione della detrazione di 1380 euro viene testato in anagrafica dipendente videata 5 - bottone "*Gestione scadenziario*" se presente la scadenza "*TD*".

- b) Redditi da 8.001 a 15.000 euro
- 14 Centro Paghe Padova srl Circolare mensile dicembre 2007

<span id="page-14-0"></span>*1338 euro, aumentata del prodotto tra 502 euro e l'importo corrispondente al rapporto tra 15.000 euro, diminuito del reddito complessivo, e 7.000 euro.*  Che si traduce nella formula

$$
1.338 + \left[502 * 15.000 - \text{reddito complexesivo} \over 7.000\right]
$$

La detrazione di 1.338 e 502 viene rapportata ai giorni detrazioni spettanti, il valore risultante dalla formula sopra riportata va diviso per 365 e moltiplicato per i giorni detrazioni spettanti.

c) Redditi da 15.001 a 55.000 euro

*1338 euro la detrazione spetta per la parte corrispondente al rapporto tra 55.000 euro, diminuito del reddito complessivo, e 40.000 euro.*  Che si traduce nella formula

$$
1.338 * \left( \frac{55.000 - \text{reddito complexesivo}}{40.000} \right)
$$

La detrazione di 1.338 viene rapportata ai giorni detrazioni spettanti, il valore risultante dalla formula sopra riportata va diviso per 365 e moltiplicato per i giorni detrazioni spettanti.

d) Ulteriore detrazione

La detrazione è aumentato di un ulteriore importo per i redditi come di seguito riportato:

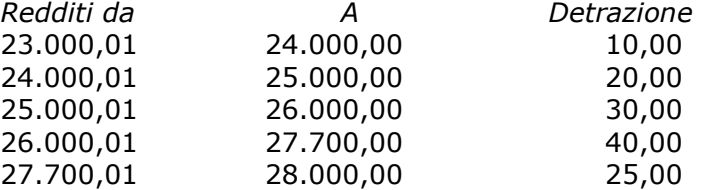

L'ulteriore detrazione come sopra riportato viene erogata in fase di conguaglio (cessazione o mese di dicembre). La detrazione viene erogata per intero, non viene rapportata al periodo di lavoro.

# **2.3.4 DETRAZIONI PER CARICHI DI FAMIGLIA ART. 12**

Le detrazioni per lavoro dipendente vengono riconosciute per redditi da lavoro dipendente, l'importo delle detrazioni sarà riconosciuto fino al raggiungimento dell'irpef lorda (campo storico 043).

Le detrazioni sono rapportate a mese e competono dal mese in cui si sono verificate a quello in cui sono cessate le condizioni richieste.

Nel caso di indicazione del "*Reddito complessivo presunto*" / "*Reddito in aggiunta*" / "*Reddito prima casa*", nella 4° videata dell'anagrafica dipendente, il calcolo delle detrazioni verrà effettuato tenendo conto del Reddito presunto/Aggiunta/Prima casa.

Le detrazioni per familiari a carico vengono riportate nei seguenti campi storici:

- coniuge nel campo storico 047 "*pr. detrazioni coniuge*";
- figli nel campo storico 048 "*pr. detarzioni figli*";
- altri nel campo storico 049 "*pr. detrazioni altri*"; La somma delle detrazioni spettanti per familiari a carico, sopra esposti, vengono aggiunte al campo storico 045 "*pr. totale detrazioni*".

Riportiamo di seguito le detrazioni per carichi di famiglia, in base a quanto previsto dalla normativa vigente:

- 1. Detrazione per coniuge non legalmente ed effettivamente separato.
	- *a) 800 euro, diminuiti del prodotto tra 110 euro e l'importo corrispondente al rapporto fra reddito complessivo e 15.000 euro, se il reddito complessivo non supera 15.000 euro.*

Che si traduce nella formula

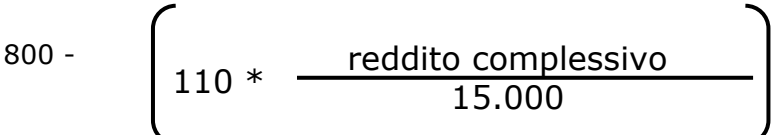

La detrazione di 800 viene rapportata al mese elaborato, pari ad un dodicesimo.

*b) 690 euro, se il reddito complessivo è superiore a 15.000 euro ma inferiore a 40.000.* 

La detrazione di 690 viene rapportata al mese elaborato, pari ad un dodicesimo.

*c) 690 euro, se il reddito complessivo è superiore a 40.000 ma non a 80.000. La detrazione spetta per la parte corrispondente al rapporto tra l'importo di 80.000 euro, diminuito del reddito complessivo, e 40.000 euro.* 

Che si traduce nella formula

 $\ast$ 

80.000 – reddito complessivo 40.000

La detrazione di 690 viene rapportata al mese elaborato, pari ad un dodicesimo.

#### e) Ulteriore detrazione

La detrazione è aumentato di un ulteriore importo per i redditi come di seguito riportato:

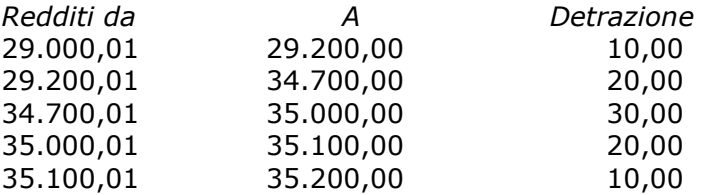

L'ulteriore detrazione come sopra riportato viene erogata in fase di conguaglio (cessazione o mese di dicembre). La detrazione viene erogata per intero, non viene rapportata al periodo di lavoro.

#### 2. Detrazione per figli.

Nel caso di assenza del coniuge (blank nella stringa detrazioni per coniuge) al primo figlio competono le detrazioni del coniuge o, se più conveniente, le detrazioni previste per i figli, a cura Utente la verifica.

Le detrazioni per i figli sono così determinate

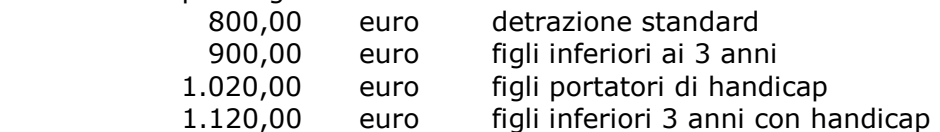

Per i contribuenti con più di tre figli la detrazione è aumentata di 200,00 euro per ciascun figlio a partire dal primo.

*La detrazione spetta per la parte corrispondente al rapporto tra l'importo di 95.000 euro, diminuito del reddito complessivo, e 95.000 euro* 

*In presenza di più figli l'importo di 95.000 è aumentato per tutti di 15.000 euro per ogni figlio successivo al primo.* 

16 Centro Paghe Padova srl – Circolare mensile dicembre 2007

<span id="page-16-0"></span>Che si traduce nella formula

Detrazione \*

(95.000 + 15.000 per ogni figlio oltre il primo) – reddito complessivo (95.000 + 15.000 per ogni figlio oltre il primo)

Le detrazioni come sopra riportato vengono rapportata al mese elaborato, pari ad un dodicesimo.

*a) Detrazione figli fino a 3 anni* 

Compilare l'apposita stringa *Di cui figli min. 3 anni,* presente in anagrafica dipendente nella mappa 4 Detraz. , indicando il numero di figli minori di 3 anni; tale dato è un di cui della stringa *Figli*.

A cura dell'Utente utilizzare nell'apposita mappa, il codice scadenzario **T1** *Scadenza o variazione detrazione figli fino a 3 anni* come promemoria per variare o azzerare tale detrazione o il codice scadenziario **D3** *Figlio compie 3 anni* per la gestione automatica all'interno della videata 4 dell'anagrafica dipendente delle detrazioni per carichi di famiglia in caso di figli che compiono 3 anni.

*b) Detrazione figli portatori di handicap.* 

Compilare l'apposita stringa *Di cui con handicap,* presente in anagrafica dipendente nella mappa 4\_Detraz. , indicando il numero di figli portatori di handicap; tale dato è un di cui della stringa *Figli*.

**Attenzione**: nel caso di figlio con handicap minore di 3 anni, non deve essere indicato niente nella stringa *Di cui figli min. 3 anni*.

*c) Detrazione figli fino a 3 anni portatori di handicap* 

Compilare l'apposita stringa *Di cui con hand. < 3,* presente in anagrafica dipendente nella mappa 4 Detraz. , indicando il numero di figli minori di 3 anni portatori di handicap; tale dato è un di cui della stringa *Figli*.

A cura dell'Utente utilizzare nell'apposita mappa, il codice scadenzario T1 *Scadenza o variazione detrazione figli fino a 3 anni* come promemoria per variare o azzerare tale detrazione.

#### 3. Detrazione per altri familiari

*750 euro, da ripartire pro quota tra coloro che hanno diritto alla detrazione, per ogni altra persona indicata nell'articolo 433 del codice civile (omissis).* 

*La detrazione spetta per la parte corrispondente al rapporto tra l'importo di 80.000 euro, diminuito del reddito complessivo, e 80.000 euro.* 

Che si traduce nella formula

$$
750* \t\t\t\t\t
$$

80.000 – reddito complessivo 80.000

La detrazione di 750 viene rapportata al mese elaborato, pari ad un dodicesimo. La detrazione viene sempre erogata per intero indipendentemente dall'opzione inserita nella riga "*Coniuge*".

### **2.3.5 OPZIONI PER CALCOLO DETRAZIONE LAVORO DIPENDENTE / CARICHI FAMILIARI**

Riportiamo di seguito le opzioni presenti in anagrafica dipendente videata  $4 \rightarrow$  casella "*Calc. Detr.*":

- - **Blank**: nessuna scelta, i calcoli vengono effettuati come descritto ai 2 punti precedenti.
- **C** : le detrazioni per lavoro dipendente 690 o 1380 (se lavoratore a tempo determinato viene testato in anagrafica dipendente videata 5  $\rightarrow$  bottone "*Gestione scadenziario"*

se presente la scadenza "*TD*") vengono calcolate a giorni in fase di conguaglio con imponibile IRPEF fino a euro 8.000,00

- <span id="page-17-0"></span>- **D** : le detrazione per lavoro dipendente 1.840,00 vengono calcolate a giorni in fase di conguaglio anche se imponibile IRPEF fino a euro 8.000,00.
- **F** : vengono calcolate le detrazioni per familiari a carico, non vengono calcolate le detrazioni per lavoro dipendente.
- **N** : non vengono calcolate le detrazioni per lavoro dipendente e per familiari a carico.

### **2.3.6 DETRAZIONE 19% (POLIZZE E ONERI)**

### **POLIZZE ASSICURATIVE**

E' possibile assoggettare le polizze sia ad IRPEF che a contributi utilizzando il codice voce *0585: Assoggettamento Polizza Assic*. (recuperato automaticamente con voce *0586: Rec.Ass. Fiscale Polizza Ass.)* L'importo comunicato produce automaticamente la detrazione del 19% nel limite di 1.291,14 €, che viene storicizzata nei campi storici 051 e 045 considerando eventualmente anche quanto già presente nei campi storici 071 / 051 ed eseguendo, se necessarie, le operazioni di conguaglio.

### **ONERI**

Per gli oneri per i quali spetta la detrazione del 19% nel conguaglio fiscale, da considerarsi in maniera obbligatoria se il datore di lavoro ha effettuato per gli stessi delle ritenute o facoltativi in caso contrario, è possibile il calcolo automatico, inserendo gli importi degli oneri sostenuti, tenendo conto dei limiti o delle franchigie previste, nei seguenti campi storici:

069: spese sanitarie

- 203: spese sanitarie per familiari non a carico
- 204: interessi per mutui ipotecari per acquisto abitaz. principale
- 205: interessi per mutui ipotecari per acquisto altri immobili
- 206: interessi per mutui contratti nel 97 per recupero edilizia
- 207: interessi per prestiti o mutui agrari
- 208: erogazioni liberali ai partiti politici
- 209: spese per istruzione
- 210: spese funebri
- 211: altri oneri detraibili/erogazioni alle ONLUS.

La detrazione del 19%, verrà esposta nel cedolino paga con la voce 0875 *Oneri detraibili* ed il recupero della stessa con la voce 0876 *Rec. Oneri detraibili*. L'importo verrà poi storicizzato nei campi storici 213 e 045.

Riteniamo utile ricordare che, nelle annotazioni della CUD, gli oneri sostenuti devono essere riportati al lordo delle franchigie applicate, pertanto sono presenti i campi storici da 361 a 372 (escluso 362) nei quali è possibile indicare gli oneri al lordo delle franchigie. Per quanto riguarda le spese mediche inferiori a 129,11 euro, è sufficiente indicare l'importo solo nel campo storico 361 (nessun dato deve essere quindi presente nel campo storico 69). Per quanto riguarda erogazioni liberali alle ONLUS, inserire come di consueto l'importo dell'onere nel campo storico 211 per il calcolo della detrazione del 19% e inserire l'importo (al lordo delle franchigie o senza limiti se previsti) nel campo storico 372 per il riporto nella nota. Se sostenuti effettivamente altri oneri, per i quali deve essere riconosciuta la detrazione in base a quanto previsto per l'annotazione AU/27 della CUD, inserire l'importo totale (altri oneri più erogazioni alle ONLUS) nel cs 211 e inserire i rispettivi importi nei cs 371 e 372.

L'importo totale della detrazione del 19% (polizze + oneri) stornata dall'IRPEF lorda viene esposta nel cedolino, riquadro Comunicazioni, con la dicitura *Detr. Imposta ai sensi A.15 DPR 917/86.* 

A cura Utente la verifica se compilato il campo storico 072 (da Utility, Stampe, *Stampa caselle storico per richiesta*) e l'eventuale spostamento negli altri storici previsti (071, 069, 203…), in quanto tale campo non deve più essere utilizzato.

### **2.3.7 DIPENDENTI CON PIU' RAPPORTI PRESSO L'AZIENDA**

Per quei soggetti che hanno intrattenuto più rapporti di lavoro all'interno della stessa ditta (esempio di dipendenza e di collaborazione coordinata e continuativa) è possibile inserire un codice di aggancio per effettuare il conguaglio.

18 Centro Paghe Padova srl – Circolare mensile dicembre 2007

<span id="page-18-0"></span>Per effettuare il solo conguaglio fiscale è necessario inserire nella 7 videata dell'anagrafica dipendente, bottone *Altri dati*, le seguenti codifiche:

- nel soggetto al quale non si vuole effettuare il conguaglio è necessario inserire **l'opzione N** nell'apposito campo *No conguaglio IRPEF*. Nel cedolino, l'esposizione dei dati e i conteggi vengono effettuati come in una mensilità normale e senza applicare le addizionali.
- nel soggetto al quale si vuole effettuare il conguaglio, tenendo conto degli altri redditi, è necessario inserire, nelle apposite caselle *Codici di aggancio per conguaglio* il **codice completo del dipendente** del quale si vogliono sommare i dati (Es. ZZZA0011120001); nella casella *No conguaglio IRPEF* non indicare niente. Verificare le scelte delle detrazioni nella 4° videata in quanto il conguaglio verrà effettuato in base a quanto indicato nella presente posizione. Nel cedolino, l'esposizione dei dati relativi alla retribuzione e agli imponibili del mese sarà normale, ma i conteggi relativi ai conguagli fiscali annui (imponibile IRPEF, addizionale regionale/comunale, detrazioni, ritenute,…) saranno il totale delle due posizioni.

Il conguaglio previdenziale può essere effettuato inserendo gli importi di imponibile previdenziale e importo del 1% già pagato, rispettivamente nei campi storici 155 e 134 del dipendente totalitario. Nel caso in cui al dipendente sia agganciato un codice non corrispondente a nessun dipendente (esempio cambio del numero matricola), ne viene data indicazione nella colonna NOTE per la variazione prima dell'elaborazione, in quanto la verifica se il codice indicato è presente nell'archivio viene fatta solo all'inserimento del codice e non successivamente. Inoltre facciamo presente che non viene verificata la corrispondenza dei dati anagrafici tra i dipendenti.

#### Alcune particolarità:

Posizioni C (Cessato): è possibile conguagliare anche un dipendente in posizione C (opzione N nel campo *No conguaglio IRPEF)* 

Collaboratori: nel caso in cui al collaboratore non si voglia effettuare il conguaglio (opzione N in *No conguaglio IRPEF*) è necessario verificare le spunte dei mesi nel movimento dipendente inserendo il periodo relativo al compenso (mensile, bimestrale o altro), in quanto in automatico vengono spuntati i dodici mesi e quindi applicati gli scaglioni annui.

Netto in busta : il conguaglio è esclusivamente fiscale/previdenziale, quindi anche in presenza di saldo positivo in una posizione e negativo nell'altra, il programma tiene distinte le due posizioni, sia nel cedolino (netto a 0 ed il negativo portato nell'arrotondamento attuale), che nella distinta assegni (saldo positivo esposto, saldo negativo non esposto). A cura dell'Utente l'eventuale compensazione.

Conguagli tra sedi e filiali: l'indicazione dei codici di aggancio è la medesima, bisogna però obbligatoriamente elaborare per prima la ditta dove si ha il cedo senza conguaglio e poi quella con il conguaglio. L'invio può essere fatto contestualmente.

Se si esegue il rifacimento del dipendente con *No conguaglio IRPEF*, è necessario eseguire il rifacimento anche del dipendente che conguaglia.

# **2.3.8 DIPENDENTI CON REDDITI DA ALTRI DATORI DI LAVORO**

Con le paghe di dicembre 2007 si deve effettuare, per i dipendenti che lo hanno richiesto, il conguaglio fiscale con i precedenti rapporti di lavoro.

Le varie fasi da eseguire sono:

- l'inserimento dei dati, in seguito alla consegna da parte del dipendente della CUD del precedente rapporto di lavoro;
- la totalizzazione dei dati inseriti per effettuare il conguaglio fiscale.

Quest'ultima operazione, dovrebbe essere fatta solo prima delle paghe di dicembre e quindi per i dipendenti che sono in forza a tale data.

Mantenendo la suddivisione dei due momenti, queste le operazioni da eseguire:

- 1. inserimento dei dati: nell'anagrafica dipendente, 9 videata *Storico,* bottone *Posizione H*, si inseriscono i dati interessati al conguaglio relativi al/ai precedenti rapporti di lavoro, per la memorizzazione mediante la creazione di una nuova anagrafica con posizione H; ripetere l'operazione per tutte le CUD da caricare, con possibilità quindi di avere tante posizioni H per lo stesso dipendente.
- 2. totalizzazione dati: dall'anagrafica del dipendente in forza, 7 videata, bottone *Altri dati*, tasto *Totali*, eseguire la *Totalizzazione*; i dati presenti nelle posizioni H vengono sommati automaticamente negli storici del dipendete in forza; a carico dell'Utente

l'aggiornamento della stringa delle detrazioni per il periodo del/i precedente/i rapporto/i di lavoro (4 videata).

<span id="page-19-0"></span>Una volta eseguita l'operazione due, vengono evidenziati i seguenti campi per segnalare quali dipendenti sono stati conguagliati/conguaglianti:

- posizione F: nella videata dove è stata effettuata la Totalizzazione lettera **S** nel campo denominato *Flag per totalizzazione*; nel campo storico 241 il totale dei campi storici 41 delle posizioni H totalizzate per lo stesso dipendente, per il riporto dell'imponibile addizionali dei precedenti rapporti di lavoro nel cedolino di conguaglio (posizioni L o dicembre) con la voce neutra *8850 Imp.le prec. rap.lav. (neutra);* posizione H: nella videata dove è stata effettuata la Totalizzazione lettera **S** nel campo denominato *Flag per totalizzazione* e **codice fiscale/partita IVA** del precedente datore di lavoro nel campo denominato *Gestione precedente datore di lavoro*; nei campi storici 201 e 202

l'imponibile e l'imposta se la posizione H è riferita ad indennità INAIL (da partita IVA). Per la verifica da parte dell'Utente delle posizione H inserite, è presente negli Archivi anno corrente – Utility – Stampe, la *Stampa controllo posizioni H*, dove è possibile effettuare la stampa dei dipendenti in posizione H, totalizzati o meno, secondo la scelta effettuata all'interno dell'Utility.

# **2.3.9 DIRIGENTI NOMINATI IN CORSO D'ANNO**

Ai dirigenti Industria ed API nominati in corso d'anno, con versamento contributi ai seguenti fondi: Previndai, Previndapi, Swisse Life, Prevint, Previp, Previline, F.P. Dir.March è necessario azzerare l'imponibile TFR nello storico dirigente per i mesi precedenti alla qualifica (storico da 083 a 094) per il corretto conguaglio dei contributi al fondo (come da opzione 30 nella 4 videata dell'ente).

Es. dirigente nominato il 1° aprile 2007, è necessario azzerare gli storici 083, 084 e 085. Vi forniamo una lista dei dirigenti con cambio qualifica nell'anno, denominata STAMPA DIRIGENTI INDUSTRIA E API QUALIFICATI IN CORSO D'ANNO (J/RICDIR); a cura dell'Utente effettuare le variazioni (nella lista sono riportati anche i dirigenti nominati il 1° gennaio 2007 o con passaggio da PT a TP e viceversa, per i quali non deve essere fatta alcuna variazione).

# **2.3.10 EMOLUMENTI CORRISPOSTI DOPO IL 12/01/2007**

Visto che, ai fini del conguaglio di fine anno, il sostituto d'imposta deve considerare solo gli emolumenti relativi al 2007 corrisposti entro il **12 gennaio 2008**, è prevista nella nostra procedura la possibilità di escludere in maniera totale o parziale le retribuzioni relative al mese di dicembre. L'alterazione per tutti i dipendenti della ditta, si esegue attraverso la compilazione del campo denominato *Conguaglio fiscale*, inserito nella 8 videata, bottone Altre opzioni dell'anagrafica ditta. Per tale gestione daremo informazioni successivamente.

# **2.3.11 VERIFICA FORZATURE CONGUAGLI/ DETRAZIONI/ REDDITI**

Negli Archivi a.c. → Utility → Controllo archivi → è presente il *Controllo forzature detrazioni*, che effettua una stampa dove vengono riportati per ogni dipendente in forza, i dati riguardanti le detrazioni/redditi/conguagli. E' possibile selezionare le ditte desiderate e, tramite l'opzione **filtro di stampa**, le seguenti tipologie di anagrafiche:

- Dipendenti:
- Solo Co.Co.Co.;
- Solo Stagisti;
- Tutti

# **2.4. GESTIONE COLLABORAZIONI**

# **2.4.1 ASSOCIATI IN PARTECIPAZIONE**

Ricordiamo che gli associati in partecipazione devono avere:

- 6 videata: codice aliquota **P180** *"ASSOCIATI IN PARTECIPAZIONE 23,72%"*;

- 7 videata: indicazione del codice **P** *"Vers IRPEF con tributo 1040 ed INAIL 55% ditta e 45% associato"* nel campo denominato *"Gestione collaborazioni"* .

Il premio INAIL può essere imputato totalmente alla ditta se indicato dall'Utente, nella 7 videata dell'anagrafica dell'associato, campo Stag/Socio coop/CCC il codice **Z**. Se non in-

20 Centro Paghe Padova srl – Circolare mensile dicembre 2007

<span id="page-20-0"></span>dicato tale codice, la ripartizione del premio INAIL viene effettuata nella misura del 45% a carico dell'Associato e 55% a carico della ditta, con conseguente abbassamento dell'imponibile addizionale. Se indicato nella 7 videata, campo Stag/Socio coop/CCC il codice K, non viene ridotto l'imponibile addizionali.

Il calcolo dei contributi INPS viene effettuato in base alle percentuali indicate nell'aliquota P180.

Il calcolo dell'IRPEF e delle addizionali viene effettuato normalmente se non presenti le alterazioni a carico Utente. E' possibile inserire l'aliquota desiderata nella 4 videata, campo *Aliquota IRPEF* e la scelta "**X**" o la scelta "**N**" nella videata *7 Opzioni*, bottone *Altri dati*, campo *No conguaglio IRPEF*, per non eseguire il conguaglio IRPEF a scaglioni. Ricordiamo che la scelta **X** non effettua il conguaglio ma effettua il calcolo delle addizionali, mentre la lettera **N** non effettua nè il conguaglio nè il calcolo delle addizionali.

Il calcolo delle detrazioni viene effettuato se indicati i dati nella 4 videata, come per i normali dipendenti; a cura Utente la verifica della normativa sull'applicazione delle stesse.

L'imponibile addizionale è al lordo dei contributi INPS.

# **2.4.2 COLLABORATORI COORDINATI E CONTINUATIVI**

Per effettuare il conguaglio fiscale e Inail è necessario elaborare il cedolino di dicembre 2007 anche ai collaboratori per i quali non è previsto il compenso a dicembre.

### *I . n . a . i . l .*

Il calcolo dell'Inail nel mese di dicembre, viene eseguito come per gli altri mesi in base al periodo presente in anagrafica del collaboratore (per la corretta applicazione dei minimali e massimali mensili).

E' possibile effettuare in automatico il conguaglio dell'imponibile INAIL e di conseguenza il conguaglio del premio, indicando la lettera **S** nell'apposito campo *Conguaglio automatico Inail annuo*, presente nell'anagrafica dipendente, 9^ videata, bottone Storico Co.Co.Co.,

Il conguaglio può essere utilizzato **SOLO** nei i casi in cui:

- il compenso sia di competenza dell'intero anno (anche se non erogato mensilmente es. con compensi saltuari o unico compenso annuo);
- eventuali variazioni di tasso, non siano retroattive rispetto al mese in cui sono state variate con le seguenti modalità:
- il conguaglio viene effettuato applicando un minimale/massimale medio annuo (pari a minimale 12.950,70 €, massimale 24.051,30 €)
- il periodo indicato in anagrafica del collaboratore per applicare i minimali e massimali, viene ignorato
- il conguaglio viene effettuato sull'imponibile Inail, non sul premio effettivamente pagato
- se il collaboratore è soggetto Inps, la verifica dell'imponibile viene fatta sul campo storico 133, altrimenti il pagamento viene effettuato su quanto storicizzato nel bottone *Storico co.co.co.*

Nei casi diversi da quanto sopra, ad esempio collaborazioni iniziate o cessate in corso d'anno o per periodi diversi da 12 mesi, o variazioni di tasso in corso d'anno, ma con effettivi retroattivi, il conguaglio deve essere fatto manualmente, utilizzando i codici voce, che verranno storicizzati nella videata  $\beta$  Storico - bottone INAIL:

- 024 trattenuta inail a conguaglio;
- 025 restituzione inail a conguaglio.

La prima voce è da utilizzare nel caso in cui si deve trattenere l'Inail al collaboratore, la seconda voce invece, è da utilizzare nel caso in cui durante l'anno sia stato trattenuto l'Inail in più rispetto al dovuto e quindi sia necessario restituirlo al collaboratore.

Per quanto riguarda gli imponibili Inail, per il riporto dei dati nella procedura Inail, è necessario variare manualmente in anagrafica del collaboratore videata 9\_Storico - bottone INAIL inserendo l'imponibile corretto (Attenzione: tenere presente che nello storico deve essere ancora sommato l'imponibile Inail di dicembre) ed eventualmente (per consultazione) variare i dati nel campo 9 Storico - bottone Storico co.co.co. .

# *I . n . p . s .*

Centro Paghe Padova srl – Circolare mensile dicembre 2007 21

<span id="page-21-0"></span>Per quanto riguarda l'Inps vengono applicati i contributi fino al raggiungimento del tetto contributivo, che per il 2007 è pari a 87.187,00 €.

Il programma, già durante l'anno, assoggettava a contribuzione fino a tale massimale tenendo conto anche di eventuali importi erogati da altri soggetti (se inseriti nello storico 155).

Nel caso in cui nel conguaglio di fine anno, a seguito del riporto dei dati dei compensi da altri soggetti, risulti una contribuzione superiore al dovuto, non è possibile effettuare il rimborso in automatico ma è a cura dell'Utente compilare una domanda di rimborso all'Inps.

# *I . r . p. e . f.*

Per effettuare il conguaglio annuo ai collaboratori coordinati e continuativi è necessario, con le paghe di dicembre, eseguire il cedolino paga sia ai collaboratori con compensi mensili sia ai collaboratori con compensi saltuari o unico compenso annuo. Per i collaboratori per i quali non è previsto un compenso a dicembre, variare la posizione da C a F (o L) e togliere la data di cessazione, eseguire il cedolino paga per effettuare il conguaglio. Nel movimento del collaboratore vengono impostati in automatico i 12 mesi per eseguire il conguaglio annuo, a cura dell'Utente l'eventuale variazione (es. nel caso di No conguaglio fiscale).

### *Collaboratori estero*

Per questi casi è prevista l'applicazione dell'aliquota fissa del 30%; in corso d'anno l'Utente dovrebbe avere alterato l'aliquota IRPEF (in anagrafica dipendente) indicando il 30%. E' necessario al momento del conguaglio (cessazione o dicembre) inserire la scelta **N** o **X** nel campo *NO conguaglio IRPEF* presente nella 7 videata dell'anagrafica dipendente, bottone *Altri dati* per non effettuare il conguaglio (aliquote IRPEF a scaglioni).

Ricordiamo che la scelta **X** non effettua il conguaglio ma effettua il calcolo delle addizionali, mentre la lettera **N** dovrà essere tolta negli archivi anno precedente, prima di stampare i CUD.

### *Riporto anagrafiche anno precedente in anno corrente*

Vi informiamo che i collaboratori coordinati e continuativi verranno riportati in automatico negli archivi del 2008 anche se cessati (posizione C).

# **2.4.3 LAVORATORI OCCASIONALI**

A partire dal 1 gennaio 2004 è sorto per i lavoratori occasionali che superano il reddito dei 5.000,00 euro, l'obbligo contributivo con iscrizione alla c.d. Gestione separata. La cifra dei 5.000,00 euro rappresenta una vera e propria fascia di esenzione contributiva e solo nel caso in cui detta somma venga superata scatta l'obbligo contributivo sulla quota di reddito eccedente la predetta soglia.

La quota INPS è di 1/3 a carico del lavoratore e 2/3 a carico del datore di lavoro.

- Il lavoratore occasionale deve essere inserito come un Collaboratore Coordinato Continuativo.
- In anagrafica ditta o anagrafica dipendente deve essere impostata una delle tre aliquote previste:

**P190** "LAV.OCCASIONALI 16% - C10"; per l'applicazione dell'aliquota 16%, il contributo viene esposto in F24 con codice C10.

Per la seguente figura è disponibile anche l'aliquota **P184** "LAV.OCCAS. 16% - C10 (PART.V.COMMENTI)" in questo caso il contributo dipendente diminuisce l'imponibile addizionale, a cura Utente la verifica della predetta aliquota come da normativa vigente.

**P191** "LAV.OCCASIONALI 16% - C10 (EX 15%)"; per l'applicazione dell'aliquota 16%, il contributo viene esposto in F24 con codice C10.

Per la seguente figura è disponibile anche l'aliquota **P185** "LAV.OCCAS. 16% - C10 (EX15-PART.V.COM)" in questo caso il contributo dipendente diminuisce l'imponibile addizionale, a cura Utente la verifica della predetta aliquota come da normativa vigente.

**P192** "LAV.OCCAS. 23,72% - CXX"; per l'applicazione dell'aliquota 23,72%, il contributo viene esposto in F24 con codice CXX.

Per la seguente figura è disponibile anche l'aliquota **P186** "LAV.OCCAS. 23,72% - CXX (V.COMMENT)" in questo caso il contributo dipendente diminuisce l'imponibile addizionale, a cura Utente la verifica della predetta aliquota come da normativa vigente.

- <span id="page-22-0"></span> In anagrafica dipendente nella videata 7 - casella *"Gestione collaborazioni"* deve essere impostata l'opzione "O".
- L'IRPEF esce con il codice 1040 nell'F24. Il calcolo dell'IRPEF e delle addizionali viene effettuato normalmente se non presenti le alterazioni a carico Utente. E' possibile inserire l'aliquota desiderata nella 4 videata, campo *Aliquota IRPEF* e la scelta "**X**" o la scelta "**N**" nella videata *7 Opzioni*, bottone *Altri dati*, campo *No conguaglio IRPEF*, per non eseguire il conguaglio IRPEF a scaglioni. Ricordiamo che la scelta **X** non effettua il conguaglio ma effettua il calcolo delle addizionali, mentre la lettera **N** non effettua nè il conguaglio nè il calcolo delle addizionali.
- Le detrazioni non vengono applicate impostando l'opzione "N" nella casella "Calc. detr." in anagrafica dipendente videata 4.
- Non devono essere indicati i familiari a carico in quanto non sono previste le detrazioni per familiari a carico.
- Nel cedolino viene riportata la dicitura LAVORATORE OCCASIONALE
- Il calcolo del premio INAIL, se dovuto in base alla codifica del lavoratore, viene effettuato rispettando i minimali / massimali dei Collaboratori, sull'intero importo del compenso erogato, compresi quindi i 5.000,00 euro di esenzione contributiva INPS.
- Il calcolo del contributo INPS, viene effettuato se superata la fascia di esenzione di 5.000,00 tenendo conto anche dei compensi erogati nei mesi precedenti (anagrafica dipendente campo storico 133).

In fase di storicizzazione dell'imponibile contributivo si fa presente che:

- in anagrafica dipendente nei campi storici da 121 a 132 (imponibile FAP da gennaio a dicembre) viene storicizzato il compenso erogato per intero comprensivo della fascia di esenzione.
- □ In anagrafica dipendente videata 9 → bottone "Storico co.co.co." vengono storicizzati i valori sui quali effettivamente vengono calcolati i contributi, al netto della fascia di esenzione.
- □ In anagrafica ditta videata 9 → bottone "INPS co.co.co" i contributi versati vengono storicizzati nelle colonne relative ai CCC tenendo la distinzione fra le aliquote del 16%, e 23,72%.

# **2.4.4 SPORTIVI DILETTANTI**

Per questa categoria di lavoratori sui compensi percepiti non vengono calcolati i contributi previdenziali, mentre fiscalmente non sono assoggettati i compensi percepiti fino all'importo annuo di 7.500,00 mentre per gli importi eccedenti tale limite viene applicata l'aliquota del 23%. , Le addizionali regionali devono essere trattenute nel mese di elaborazione (ricordiamo che le addizionali comunali non devono essere pagate da queste figure).

- Il lavoratore dovrà essere inserito come il Collaboratore Coordinato Continuativo nella procedura paghe, si fa presente che non essendo soggetti al premio INAIL la **posizione INAIL va indicata a 0**.
- In anagrafica dipendente nella videata 7 → casella "Gestione collaborazioni" andrà impostata l'opzione "S".
- In anagrafica ditta o, in alterazione, dipendente andrà impostata l'aliquota **P103** "Lav. Domestico / Sport. dil.", per non effettuare il calcolo dei contributi.
- In anagrafica dipendente videata 4 > sezione "Forzature": la casella "**Aliquota IR-PEF"** andrà impostata con "23" e la casella **"Calc. detr."** andrà impostata con l'opzione "N". Naturalmente non andranno indicati eventuali familiari a carico in quanto non verranno applicate neanche le detrazioni per familiari a carico. L'IRPEF calcolata verrà esposta in F24 con il codice 1040. **In fase di conguaglio il calcolo viene comunque effettuato sull'aliquota indicata nel dipendente, senza nes**suna indicazione nella videata 7 → bottone "Altri dati" → sezione "Conguaglio" → casella "No conguaglio IRPEF"**.** Si fa presente che, in fase di storicizzazione, in anagrafica dipendente, nel campo storico 041 vengono memorizzati i compensi erogati al lordo della quota esente 7.500,00; di conseguenza anche nel cedolino "Imponibile IR-PEF annuo" e Imp. addizionali (progressivo)" viene esposto al lordo della quota esente.
- In anagrafica dipendente nella videata  $7 \rightarrow$  bottone "Altri dati"  $\rightarrow$  sezione "Conguaglio" nella casella **"Trattenute addizionali"** deve sempre essere impostata l'opzione

<span id="page-23-0"></span>"C", per il calcolo mensile delle addizionali. Le addizionali regionali vengono calcolate e trattenute ogni mese come se fosse un conguaglio per la sola quota di compartecipazione (fissata al 0,9%), l'imponibile addizionali, utili al calcolo delle addizionali, pertanto è quello progressivo al netto della quota di 7500,00.

- Nel movimento vengono impostati in automatico i 12 mesi per eseguire il conguaglio annuo.

### **2.4.5 VENDITORI PORTA A PORTA**

Per la gestione dei venditori porta a porta, si ricorda che, ai fini del rapporto contributivo, la seguente categoria, soggetta ai fini previdenziali alla Gestione Separata, usufruisce di una fascia di esenzione di 5.000,00 euro e l'imponibile ai fini della contribuzione deve essere calcolato sul 78% del totale delle provvigioni.

Superata dal singolo lavoratore, nell'anno solare, la fascia di esenzione di euro 5.000,00, il lavoratore deve versare i contributi sugli ulteriori emolumenti con le modalità ed i termini previsti per i collaboratori coordinati e continuativi, entro il giorno 16 del mese successivo al relativo pagamento, tramite mod. F24 ed utilizzando i codici in uso per le collaborazioni coordinate continuative, CXX e C10.

Le aliquote da applicare sulla base imponibile, quindi sugli emolumenti erogati al lavoratore sono pari al 16%, ed al 23,72%, rispettivamente, per i soggetti iscritti ad altra forma di previdenza obbligatoria o i titolari di pensione indiretta, per i titolari di pensione diretta e per i lavoratori privi di tutela obbligatoria.

La quota INPS è a carico di 1/3 per il lavoratore e 2/3 per il datore di lavoro.

L'imposizione fiscale è soggetta alla ritenuta definitiva del 23% sul 78% delle provvigioni. **Aliquote per i Venditori porta a porta:** 

- P181 "Vend. porta a porta 23,72%"; per l'applicazione dell'aliquota 23,72%, il contributo viene esposto in F24 con codice CXX.
- P182/183 "Vend. porta a porta 16%; per l'applicazione dell'aliquota 16%, il contributo viene esposto in F24 con codice C10.
- Il lavoratore dovrà essere inserito come il Collaboratore Coordinato Continuativo nella procedura paghe.
- In anagrafica dipendente videata 4  $\rightarrow$  sezione "Forzature": la casella "Aliquota IRPEF" andrà impostata con "23" e la casella "Calc. detr." andrà impostata con l'opzione "N". non dovranno essere indicati eventuali familiari a carico in quanto non andranno applicate neanche le detrazioni per familiari a carico.
- In anagrafica ditta od in alterazione dipendente andrà impostata una delle tre aliquote sopra esposte.
- In anagrafica dipendente nella videata 7 → casella "Gestione collaborazioni" andrà impostata l'opzione "V"
- Il premio INAIL, se dovuto, effettua il controllo dei minimali / massimali sull'intero importo del compenso erogato.
- L'imponibile contributivo viene calcolato sul 78% del compenso erogato e viene effettuato il controllo se viene superata la fascia di esenzione di 5.000,00 tenendo conto anche dei precedenti compensi erogati nei mesi precedenti (anagrafica dipendente campo storico 133).

Effettuato il controllo predetto sul compenso eccedente la fascia di esenzione viene calcolato il contributo.

In fase di storicizzazione dell'imponibile contributivo si fa presente che:

- in anagrafica dipendente nei campi storici da 121 a 132 (imponibile FAP da gennaio a dicembre) viene storicizzato il compenso erogato per intero comprensivo della fascia di esenzione.
- In anagrafica dipendente videata 9 → bottone "Storico co.co.co." vengono storicizzati i valori sui quali effettivamente vengono calcolati i contributi, al netto della fascia di esenzione.
- In anagrafica ditta videata  $9 \rightarrow$  bottone "INPS co.co.co" i contributi versati vengono storicizzati nelle colonne relative ai CCC tenendo la distinzione fra le aliquote del 16%, e 23,72%.
- L'imponibile fiscale viene calcolato sul 78% del compenso erogato ed al lordo dei contributi INPS.
- L'IRPEF esce con il codice 1038 nell'F24. Il calcolo dell'IRPEF e delle addizionali viene effettuato normalmente se non presenti le alterazioni a carico Utente. E' possibile inserire l'aliquota desiderata nella 4 videata, campo *Aliquota IRPEF* e la scelta "**X**" o la

<span id="page-24-0"></span>scelta "**N**" nella videata *7 Opzioni*, bottone *Altri dati*, campo *No conguaglio IRPEF*, per non eseguire il conguaglio IRPEF a scaglioni. Ricordiamo che la scelta **X** non effettua il conguaglio ma effettua il calcolo delle addizionali, mentre la lettera **N** non effettua nè il conguaglio nè il calcolo delle addizionali.

- Nel movimento vengono impostati in automatico i 12 mesi per eseguire il conguaglio annuo.

### **2.5. IMPORTI MINIMI ANNO CORRENTE**

### **2.5.1 PREMESSA**

Durante l'anno non sono state riportate nel modello F24 le imposte per quei casi in cui l'importo risultava inferiore al minimo di 1,03 Euro, salvo nel caso in cui fossero presenti gli appositi flag, pertanto nel mese di dicembre verrà effettuato un versamento cumulativo con le particolarità sottodescritte.

- Se presente il flag *Scarica importi minimi su F24* in ditta/dati studio (colonna AC) non viene effettuato alcun riporto; a cura Utente la gestione per i mesi pregressi all'inserimento del flag se effettuato in corso d'anno.
- $\triangleright$  Se l'importo cumulativo del versato è inferiore a 1,03 euro, non viene effettuato alcun riporto; a cura Utente la gestione di importi inferiori.
- Per le addizionali (comunale e regionale e acconto comunale), l'importo nella colonna versato deve essere indicato sia se effettuato il versamento che in caso contrario, in quanto la procedura effettua i test per il riporto o meno in F24/770 in base a questa colonna.
- Il riporto in F24 viene effettuato sia per le ditte con versamento attuale che posticipato e nel prospetto contabile del mese di dicembre 2007 risulterà una squadratura opposta rispetto ai mesi precedenti, per la chiusura contabile.
- Tutti i codici tributo relativi a minimi, verranno storicizzati con periodo 12/2007 con le chiusure di fine mese, a cura Utente effettuare la sommatoria in concomitanza di importi "normali" da versare (esempio 1001) sia nel F24 che negli archivi ap dopo la consegna del cd per le elaborazioni del mese di gennaio.

### **2.5.2 IRPEF**

Per quanto riguarda gli importi **dell'IRPEF**, memorizzati nella 9 videata dell'anagrafica ditta, bottone Irpef, campi degli Importi minimi (dipendenti e CCC) verranno riportati nell'F24 del mese di dicembre 2007 con il **codice tributo 1001** (1001, 1002, 1004, 1012, 1038, 1040).

### **2.5.3 ADDIZIONALE REGIONALE AC**

Per quanto riguarda gli importi delle **addizionali regionali relative all'anno 2007**, in mancanza di specifiche istruzioni, verranno riportati nell'F24 del mese di dicembre 2007 con il **codice tributo 3815** / 2007 e codice regione di riferimento (3802).

Per le addizionali regionali, nel caso in cui l'importo per singola regione rimanga comunque inferiore all'importo minimo, vengono sommati i singoli importi ed effettuato un unico versamento, destinandolo alla Regione cui spetta l'importo maggiore, singolarmente considerato (es. Veneto € 0,50, Lombardia € 0,40 e Sicilia € 0,30; verrà versato l'importo di € 1,20 alla Regione Veneto).

#### **2.5.4 ADDIZIONALE COMUNALE/ ACCONTO ADD COMUNALE AC**

Per quanto riguarda gli importi delle **addizionali regionali relative all'anno 2007**, in mancanza di specifiche istruzioni, verranno riportati nell'F24 del mese di dicembre 2007 con il **codice tributo 3816-3860**/ 2007 e codice ente locale di riferimento (3816, 3860).

Per le addizionali comunali e acconto comunale, nel caso in cui l'importo per singolo comune rimanga comunque inferiore all'importo minimo, non viene effettuato alcun versamento (es. codice 99 € 0,50, Comuni di Bolzano € 0,60= nessun versamento; codice 99 € 1,50, Comuni di Bolzano € 0,60 = versamento solo codice 99 € 1,50).

### <span id="page-25-0"></span>**2.5.5 730: IRPEF**

Per quanto riguarda gli importi derivanti da **assistenza fiscale**, verranno riportati nell'F24 del mese di dicembre 2007 con **il codice tributo 4731 per importi relativi all'irpef** (4730, 4731, 4201 e 1668)

### **2.5.6 730: ADDIZIONALE REGIONALE**

Per quanto riguarda gli importi derivanti da **assistenza fiscale**, verranno riportati nell'F24 del mese di dicembre 2007 con **il codice tributo 3803 per addizionale regionale** (3803 e 3805).

Per le addizionali regionali, nel caso in cui l'importo per singola regione rimanga comunque inferiore all'importo minimo, vengono sommati i singoli importi ed effettuato un unico versamento, destinandolo alla Regione cui spetta l'importo maggiore, singolarmente considerato (es. Veneto € 0,50, Lombardia € 0,40 e Sicilia € 0,30; verrà versato l'importo di € 1,20 alla Regione Veneto).

### **2.5.7 730: ADDIZIONALE COMUNALE/ ACCONTO ADD COMUNALE**

Per quanto riguarda gli importi derivanti da **assistenza fiscale**, in mancanza di specifiche istruzioni, verranno riportati nell'F24 del mese di dicembre 2007 con il **codice tributo 3818-3862**/2007 e codice ente locale di riferimento (3818, 3804/2006 – 3862, 3804/2007).

Per le addizionali comunali e acconto comunale, il versamento viene sempre effettuato cumulativo al comune che ha l'importo più (es. codice 99 € 1,50, Comuni di Bolzano € 1,60= versamento Comuni di Bolzano € 3,10; codice 99 € 1,60, Comuni di Bolzano € 1,50 = versamento codice 99  $\in$  3,10).

### **2.5.8 RICERCA MINIMI PER IRPEF/ADDIZIONALI/730**

Per effettuare e stampare a PC una ricerca dei minimi presenti nelle mappe relative all'IRPEF, addizionali e assistenza fiscale, è possibile effettuare la scelta *Controllo minimi*, presente in Archivi anno corrente $\rightarrow$ Utility $\rightarrow$ Controllo archivi.

# **2.6. SOCI**

Riportiamo, come pro memoria, le operazioni da eseguirsi a dicembre per gli Utenti che elaborano un solo cedolino, appunto a dicembre, per i soci:

- indicare nella posizione la lettera T e cancellare la data di cessazione;
- indicare nell'elemento A o B della composizione paga la retribuzione imponibile per l'anno 2007;
- per i soci e titolari artigiani, indicare nell'anagrafica dipendente, 9 videata, bottone *Dati INAIL* , colonna *Progr. Imponib. INAIL*, in corrispondenza della posizione Inail codificata, l'importo del premio da pagare in funzione della classe di appartenenza.

E' importante eseguire queste operazioni prima dell'inserimento dei movimenti, in modo che anche per il socio avvenga la compilazione del movimento, pur essendo a zero.

# **2.7. TASSI INAIL PER I COSTI DI FINE ANNO**

Vi ricordiamo di aggiornare i tassi INAIL presenti nell'anagrafica ditta, bottone INAIL, per un corretto calcolo dei costi di fine anno.

# **2.8. VERSAMENTI TRIBUTI PER DITTE POSTICIPATE**

### **2.8.1 VERSAMENTI POSTICIPATI CON S IN 8 ANAGRAFICA DITTA, OPZIONI2**

La normativa prevede che gli emolumenti corrisposti entro il 12 gennaio 2008 si considerano redditi dell'anno precedente. Tale norma parla di compensi e non di indennità, per tale motivo le indennità di fine rapporto se corrisposte entro il 12 gennaio del 2008 dovrebbero rientrare nei redditi del 2007 e quindi rientrare nella Cud e nel 770 del 2008 e non del 2007.

<span id="page-26-0"></span>Abbiamo previsto la possibilità di riportare nell'F24 (stampato con le paghe di dicembre 2007) anche l'IRPEF del TFR liquidato con le paghe di dicembre e quindi di versare tali somme già con il 16 gennaio 2008 (come se il pagamento fosse avvenuto entro il mese di dicembre 2007). Per effettuare la scelta, solo per le ditte con pagamento posticipato, è necessario compilare, in anagrafica ditta, l'apposito campo *Versamenti posticipati* previsto nella scelta 8 opzioni 2 ed Altre opzioni con la lettera **S**.

### **2.8.2 VERSAMENTI POSTICIPATI X IN 8 ANAGRAFICA DITTA, OPZIONI2**

Abbiamo previsto la possibilità di riportare nell'F24 stampato con le paghe di dicembre 2007, anche i tributi delle retribuzioni di dicembre e quindi di versare tali somme già con il 16 gennaio 2008 (pagamento avvenuto entro il 31 dicembre 2007). Per effettuare la scelta, solo per le ditte con pagamento posticipato sia dipendenti che collaboratori, è necessario compilare in anagrafica ditta, l'apposito campo *Versamenti posticipati* previsto nella scelta 8 opzioni 2 ed Altre opzioni con la lettera X. Se effettuata la scelta in presenza di ditte attuali/CCC attuali, e confermata la videata 8, verrà visualizzato il messaggio VERSAMENTI POSTICIPATI ERRATI/VERSAMENTO POSTICIPATI E CO.CO.CO. NON CONGRUENTI. In caso di accentramenti, l'opzione deve essere obbligatoriamente inserita sia nella sede che in tutte le filiali.

Per poter utilizzare la scelta **X** anche per le ditte posticipate con CCC attuali, è possibile togliere la scelta presente nella casella Vers. 1004 per co.co.co. e reinserirla dopo la consegna del CD di gennaio. Attenzione: in tal caso, la gestione in F24 e la storicizzazione ac e ap per il mese di gennaio dell'INPS, rimane a completa cura Utente, in quanto la procedura tratterà il Collaboratore come posticipato.

Nel modello F24, elaborato a PC e stampato al Centro, verranno riportati in somma, i tributi IRPEF storicizzati per il mese di novembre e quanto elaborato nel mese di dicembre, mentre quanto di competenza dell'INPS, seguirà il normale iter (esempio per CCC: versamento 1004 F24 di gennaio e versamento INPS F24 di febbraio). Per quanto riguarda il tributo 1001 e 4731, se presente come versamento minimi, verrà sommato al tributo di novembre e dicembre se presente, a differenza di quanto succede quando non è presente la scelta **X**.

Nei prospetti contabili, viene normalmente esposta solo l'imposta relativa al mese corrente.

### <span id="page-27-0"></span>**3. NOVITA'**

# **3.1. CODICI ATTIVITÀ ATECO**

Vedi circolare dicembre prima parte

#### **3.2. STAMPA BONUS CONTRIBUENTI BASSO REDDITO**

Per le stampe di supporto, vedi circolare di dicembre, prima parte

#### **3.2.1 EROGAZIONE DEL BONUS**

Per l'erogazione del bonus, al momento sono state predisposte le sole voci, ma non viene ancora effettuato l'automatismo nel modello F24. (*in merito ricordiamo che l'approvazione del decreto è uscito il 14/12/2007*)

Le voci create sono:

**0044**: "RIMBORSO PER IL CONTRIBUENTE" **storico 345 0045**: "RIMBORSO PER CONIUGE A CARICO" **storico 346**

**0046**: "RIMBORSO PER FAMILIARI CARICO" **storico 347**

Le voci a loro volta vanno a caricare un dato storico, per poi riportare il tutto nel modello 770.

#### **L'erogazione funziona in modo corretto se inserite le voci nei cedoli di tredicesime vidimate e/o cedolino di dicembre. NON FUNZIONANO SUL CEDOLINO DI 13.MA NON VIDIMATO**

Ricordiamo come devono essere inserite le voci nella tredicesima vidimata, riportiamo parte della circolare consegnato nei giorni precedenti:

*Nel caso in cui si vogliano inserire delle ulteriori voci paga nel cedolino della tredicesima vidimata bisogna come di consueto effettuare l'inserimenti nei "Movimenti provvisori". A differenza di quanto succede nelle tredicesime non vidimate è utile considerare che:* 

*Risulta a cura Utente eliminare le voci inserite nella tredicesima nei movimenti definitivi del cedolino di dicembre. Se non si effettua tale operazione le voci paga inserite saranno presenti sia nel cedolino della tredicesima che in quello dello mensilità di dicembre e imputate al dipendente due volte.* 

Per soddisfare le esigenze del nuovo 770 (ancora in bozza), nel caso in cui il bonus non sia stato erogato anche se spettante, è necessario compilare il nuovo campo storico

- **348: "Richiesta di non corresponsione**" indicando
	- **1:** nel caso in cui il percipiente abbia fatto richiesta di non effettuare il rimborso.
	- **2:** nel caso di incapienza della ditta per riportare le annotazioni (BC)

### **Riportiamo un esempio di movimento con relativo contabile se utilizzate le nuove voci.**

**Cedolino:** 

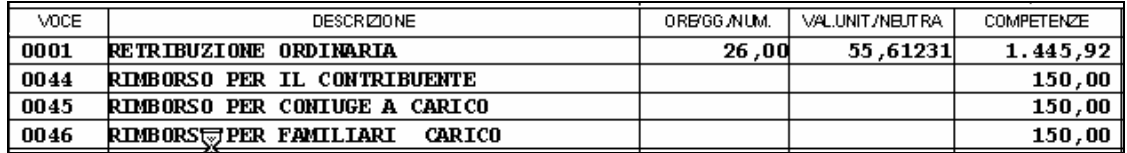

#### **Prospetto contabile:**

ANTICIPAZIONI C/ENTI PREV.LI PRESTAZIONI ENTI PREV.LI ASSEGNO NUCLEO FAMILIARE E' stata aggiunta una nuova riga per il riporto ALTRE ANTICIPAZIONI DITTA distinto del dato SUPER BONUS DIPENDENTE RIMBORSI/COMPETENZE VARIE SONUS INCAPIENTI 450,00 an n FONDI PENSIONE CONTR. DIP.TI

28 Centro Paghe Padova srl – Circolare mensile dicembre 2007

<span id="page-28-0"></span>**Contabile speciale:** 

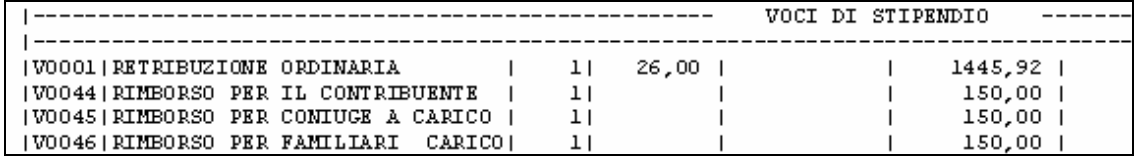

### **3.2.2 DICHIARAZIONE PER APPLICAZIONE BONUS**

E' presente una dichiarazione per applicazione bonus in utility a.c.  $\rightarrow$ 

42) bonus dipendenti basso reddito

per effettuare la stampa deve essere selezionata la ditta e i/il dipendente.

#### <span id="page-29-0"></span>**4. SISTEMAZIONI E IMPLEMENTAZIONI**

### **4.1. ACCONTO ADDIZIONALE COMUNALE**

E' stata risolta l'anomalia per la quale, in caso di riconguaglio dipendente (cessazione di un riassunto, richiamo per erogazione tfr…), l'acconto dell'addizionale comunale (campo storico 402), veniva ristoricizzato nel campo storico 234. Il cedolino risultava comunque corretto.

#### **Attenzione: il campo storico 234 viene utilizzato per la stampa della CUD, pertanto è necessario sistemare i casi segnalati con la stampa DIPTI CON ACC.ADD.COM DA VERIFICARE (PRICDP338).**

Con le chiusure del mese di novembre è stato ricalcolato e variato automaticamente il campo storico 234 se la differenza risultava uguale all'acconto dell'addizionale comunale (o doppio o triplo del valore, nel caso in cui il dipendente sia stato richiamato più volte). Viene consegnata la stampa DIPTI CON ACC.ADD.COM VARIATO (PRICDP337) con i valori prima e dopo la sistemazione automatica per la verifica dei casi.

Nel caso di scostamento di importo diverso, a cura Utente la verifica ed eventuale rettifica. Viene consegnata la stampa DIPTI CON ACC.ADD.COM DA VERIFICARE (PRICDP338) con i dipendenti che non presentano la seguente quadratura: campo storico 234 diverso da campo storico 236 + campo storico 402.

### **4.2. ANAGRAFICA DITTA**

### **4.2.1 VIDEATA 5 → BOTTONE "GESTIONE CANTIERISTICA"**

E' stata modificata la videata in anagrafica ditta videata 5 → bottone "*Cantieristica per* e*dilizia"* → griglia "*Gestione cantieri per prospetto cassa edile"* inserendo nuove colonne per la compilazione della denuncia Cassa edile tramite il supporto magnetico MUT. Di seguito si riporta la videata con evidenziate le nuove colonne.

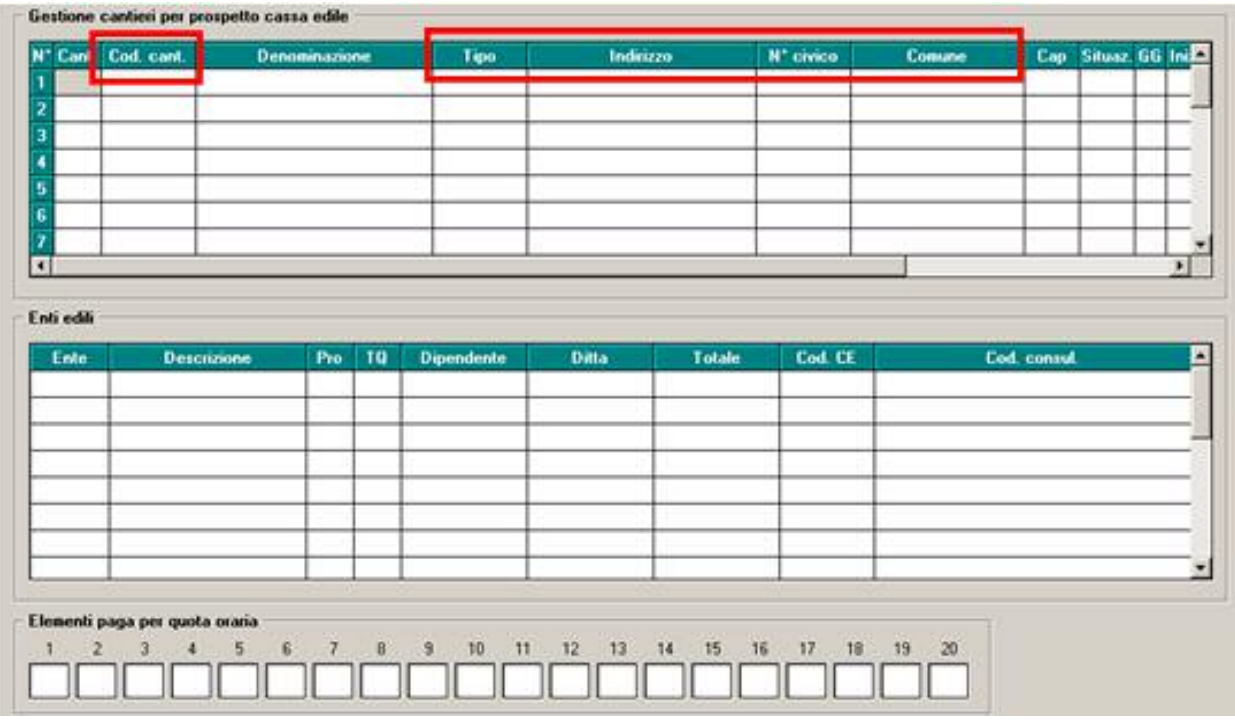

Nuove colonne:

- - "*Cod. cantiere*": va riportato il codice con cui il cantiere è censito presso la Cassa Edile.
- -"*Tipo*": va riportata la tipologia dell'indirizzo del cantiere (via, piazza vicolo, ecc).
- -"*Indirizzo*": va riportato il nome della via, piazza, ecc. del cantiere.
- -"*N° civico*": va riportato il numero civico dell'indirizzo del cantiere.
- "*Comune*": va riportato il comune del cantiere.

### <span id="page-30-0"></span>**4.3. CASSA EDILE CON IMPONIBILE CONVENZIONALE**

E' stata riscontrata e sistemata l'anomalia per cui nella denuncia Cassa Edile cartaceo e supporto magnetico MUT l'imponibile contributi non era esposto correttamente per le Casse Edile che calcolano l'imponibile dei contributi su una quota oraria convenzionale come impostato nella tabella "*Contratti"* → "*Elementi provinciali"* → colonna della griglia a sinistra "*Imple conv.*".

### **4.4. DENUNCIA CASSA EDILE → MUT**

Sono state apportate le seguenti sistemazioni del supporto magnetico MUT per la denuncia Cassa Edili per la compilazione dei dati relativi ai cantieri non gestiti dal programma. Per tale compilazione è stata modificata in anagrafica ditta videata 5 → bottone "*Cantie*ristica per edilizia" → griglia "*Gestione cantieri per prospetto cassa edile*" inserendo nuove colonne per la compilazione dei campi non gestiti nella denuncia Cassa edile tramite il supporto magnetico MUT.

Di seguito si riporta la videata con evidenziate le nuove colonne.

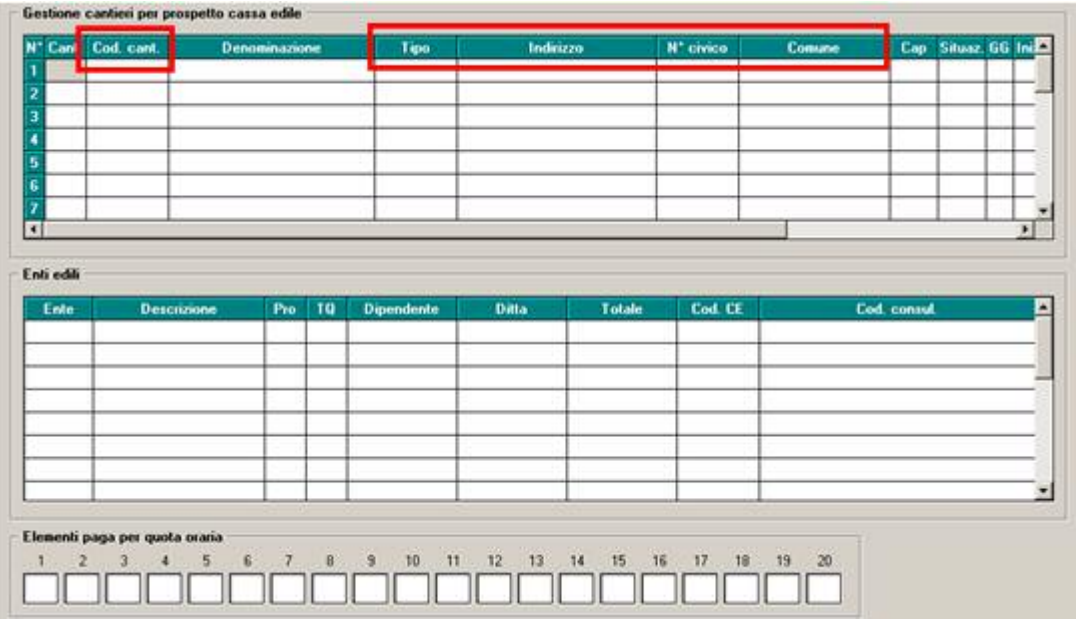

Nuove colonne:

- - "*Cod. cantiere*": va riportato il codice con cui il cantiere è censito presso la Cassa Edile. Il valore viene poi riportato nella denuncia MUT al campo CA\_CodCantiereCE.
- - "*Tipo*": va riportata la tipologia dell'indirizzo del cantiere (via, piazza vicolo, ecc). Il valore viene poi riportato nella denuncia MUT al campo CA\_TipoVia.
- - "*Indirizzo*": va riportato il nome della via, piazza, ecc. del cantiere. Il valore viene poi riportato nella denuncia MUT al campo CA\_Indirizzo.
- "*N° civico*": va riportato il numero civico dell'indirizzo del cantiere. Il valore viene poi riportato nella denuncia MUT al campo CA\_NumeroCivico.
- - "*Comune*": va riportato il comune del cantiere. Il valore viene poi riportato nella denuncia MUT al campo CA\_Comune.

A seconda del comune inserito verrà inoltre riportato nella denuncia MUT il codice catastale del comune ove è situato il cantiere nel campo CA\_CodiceComune.

Di seguito si riporta un esempio di compilazione videata e riporto dati nella denuncia MUT.

#### *Anagrafica ditta*

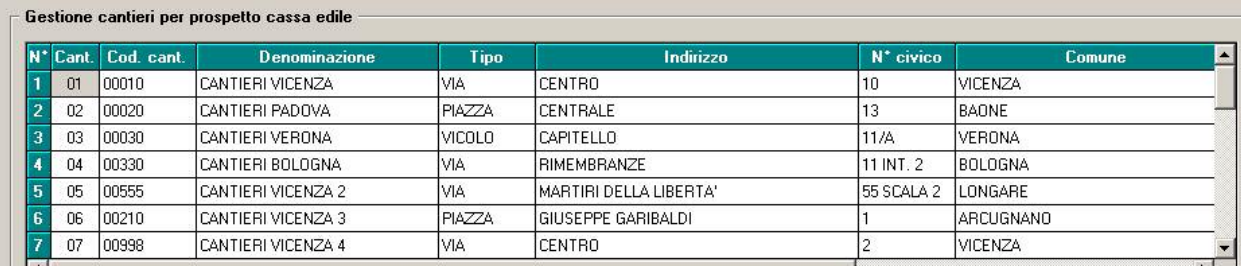

### *Denuncia MUT riporto dati del cantiere 01.*

<span id="page-31-0"></span>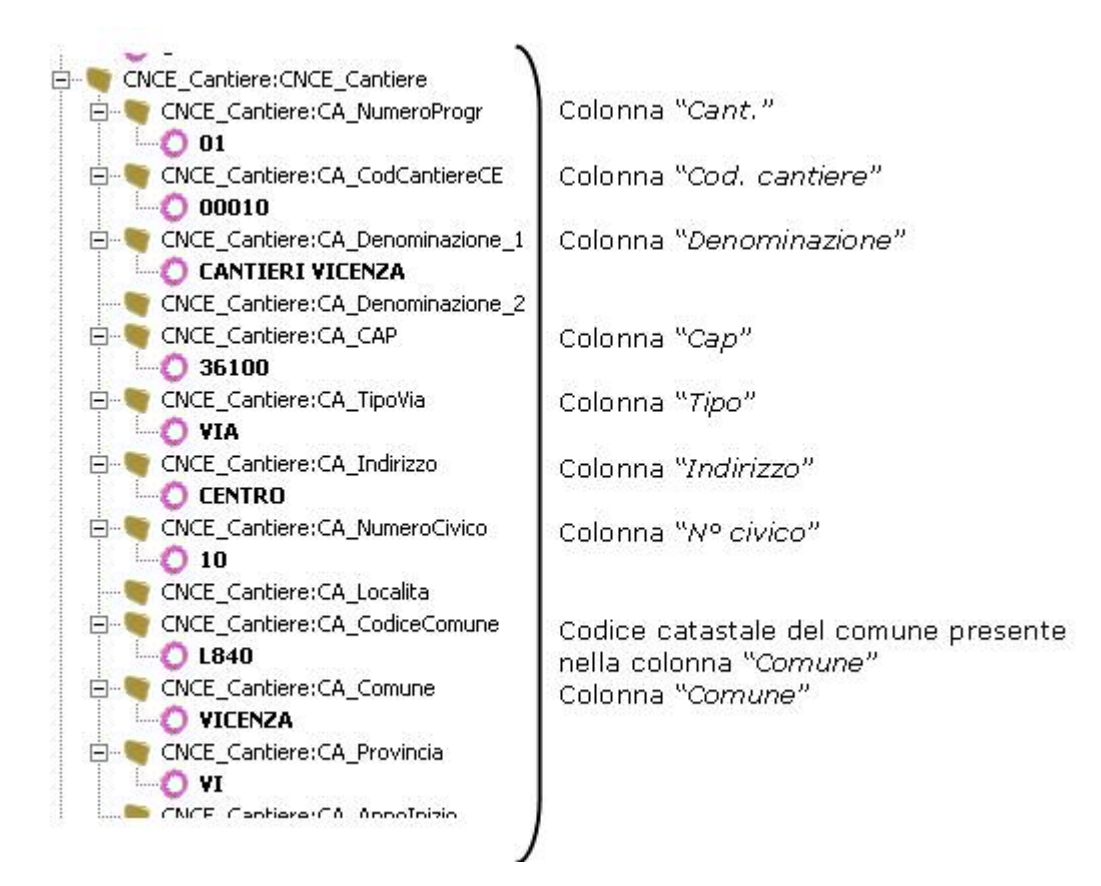

# **4.4.1 VIDEATA 5** - **BOTTONE "RAPPRESENTANTE"**

Nella videata del menù principale "configurazione postazione lavoro"

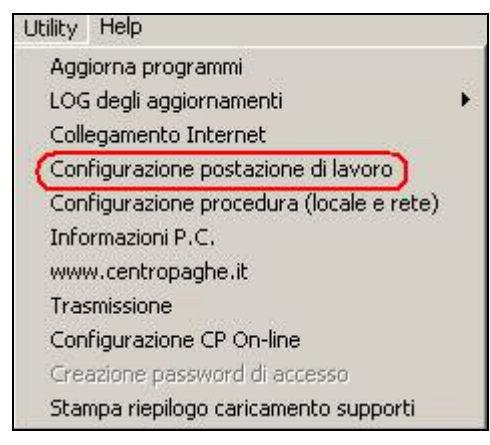

è stata modificata la dicitura dell'opzione del codice fiscale automatico

**da:** 

□ Codice fiscale automatico (ditta e dipendente)

**a:** 

п Codice fiscale automatico (ditta, rappresentante legale e dipendente)

Nel caso in cui la suddetta opzione sia stata selezionata, quando vengono inseriti o variati i dati anagrafici del rappresentante legale, se il codice fiscale non risulta compilato, viene compilato in automatico.

# <span id="page-32-0"></span>**4.4.2 9^ VIDEATA – BOTTONI FISCALI**

Abbiamo sistemato l'anomalia per la quale, nel bottone *Versamento ass.fisc*., colonna *Interessi*, se inserito un importo in una riga, lo stesso veniva riportato in tutte le righe presenti.

Facciamo presente che, nelle videate relative all'assistenza fiscale, non essendoci il doppio campo per distinguere il trattenuto dal versato, bisogna ugualmente sommare a quanto presente, l'importo degli interessi (come da versamento manuale in F24) e nella colonna interessi l'importo per il riporto in 770, in quanto la procedura provvederà a compilare in automatico per differenza la colonna versato.

### Esempio:

importo trattenuto per irpef 730= 92,50 euro + 20,00 euro per ritardato versamento

#### - archivio paghe

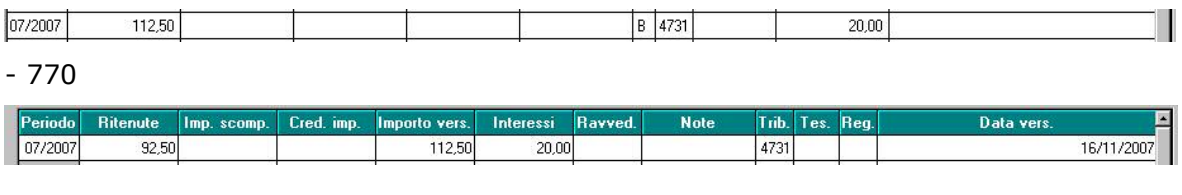

#### **4.5. F24**

### **4.5.1 CREDITI INPS**

Nella gestione del recupero dei crediti INPS nel versamento con modello F24 e' stata modificata la compensazione del codice tributo ASSP per versamento dei contributi a CADIPROF, con il presente aggiornamento detto importo verrà compensato con eventuali crediti INPS.

### **4.5.2 ADDIZIONALE REGIONALE DA 730**

Viene rilasciata la LISTA DITTE CON CODICE REGIONE ERRATO (PRICDT63) nella quale vengono riportate le ditte per le quali è presente un rigo con versamento di addizionale da 730 senza il codice regione o con codice regione \*\* per le quali, dopo opportuna verifica, è necessario effettuare il versamento e/o sistemare l'anagrafica ditta e l'anagrafica dipendente. Tale errata compilazione è presumibilmente derivata dall'utilizzo di voci manuali nel movimento dipendente, senza l'indicazione del codice regione nella 9 videata dell'anagrafica dipendente.

### **4.5.3 NUOVO F24**

Per quanto riguarda il nuovo modello con la suddivisione dei contributi per comune che entrerà in vigore a gennaio, verranno date le opportune istruzioni successivamente prima di tale scadenza.

# **4.6. GESTIONE F24 – RIPORTO DATI AL CENTRO**

Nella Gestione F24 con la spunta "Riporta i dati al Centro" sono state sistemate le seguenti anomalie:

- nella sezione inps è possibile alterare il versamento calcolato per i codici contribuzione CXX e C10.
- nell'alterazione dati della sezione erario ora viene confrontato anche il campo mese riferimenti (**Rat./reg./porov.)** oltre che ai soliti **Cod.trib** e **anno rif**.

Con questa nuova modifica non è più possibile effettuare l'alterazione con il campo Rat./reg./prov. vuoto per non inserirlo in stampa/supporto magnetico.

# **4.7. LORDO-NETTO-COSTO**

E' stato riscontrato che nell'utility Lordo-Netto-Costo in presenza di un dirigente con tipo rapporto "80" la retribuzione presentava dei campi "sporchi". L'anomalia è stata sistemata.

### <span id="page-33-0"></span>**4.8. PROSPETTO CONTABILE → SEZIONE "GESTIONE F.P.C."**

E' stato aggiornata la stampa del prospetto contabile mensile, sia formato A3 che A4, nella sezione "*Gestione F.P.C.*" per riportare i versamenti a Fondo pensione complementare mensili indipendentemente dall'opzione impostata in anagrafica ditta videata 7  $\rightarrow$ casella "*Voci FPC su cedolino*".

Con il presente aggiornamento nella suddetta sezione verranno riportati i contributi mensili trattenuti per fondi pensione complementare.

### **4.9. REVOCA FONDI FORMAZIONE**

E' stata sistemata la seguente anomalia:

L'indicazione della "revoca adesione fondi formazione" nel DM è ora possibile indicando nel movimento ditta REVO e il N° dipendenti uguale a zero (dato non richiesto dall'inps).Nella stampa e creazione supporto, verrà indicato solo il COD REVO.

### **4.10. STAMPE**

### **4.10.1 STAMPA COSTO PROGRESSIVO ALLA DATA**

E' stato riscontrato che per i dipendenti con tipo rapporto non veniva calcolato il 10% sui ratei ferie/13^/14^, nella colonna "contributi su ratei".

**Il conteggio risulta corretto se viene selezionata la stampa dopo il calcolo cedolino**, in quanto viene calcolato lo storico 187. Se scelta la stampa da Utility a.c. per questo mese non risulta calcolato lo storico 187 sarà funzionante dal mese prossimo

#### **4.10.2 STAMPA PROSPETTO COSTI DIFFERITI**

E' stato riscontrato che nella colonna "Ferie\permessi" veniva erroneamente riportato il valore "TFR". L'anomalia è stata risolta.

#### **4.11. SUPPORTO MAGNETICO PROSPETTO CONTABILE**

Nel supporto magnetico del prospetto contabile A4 sono state inserire le nuove righe contenenti i dati della sezione "Gestione FPC".

Tali nuove righe hanno la seguente codifica (es. "A01FP):

"A" -> prefisso

01 -> numerico progressivo (corrisponde al numero della riga della sezione "Gestione F.P.C.)

"FP"->suffisso

La descrizione corrisponderà a quella presente nella sezione Gestione F.P.C..

Per quanto riguarda gli importi verranno riportati il contributo ditta (prima colonna) ed il contributo dipendente (seconda colonna).

### <span id="page-34-0"></span>**5.1. SISTEMAZIONE CAMPI SPORCHI → DA FARE PER TUTTI**

Con effetto della creazione dei nuovi campi, è necessario lanciare da utility  $\rightarrow$  sistemazione campi sporchi/altro  $\rightarrow$  denuncia individuale.

Questo per effettuare la sistemazione per i mesi pregressi, il mese attuale "novembre" risulta corretto.

### **5.2. NUOVA RELEASE EMENS**

### **5.2.1 NUOVE VIDEATE EMENS**

Per permettere di inserire i nuovi campi emens, i dati TFR sono stati suddivisi in due vi-6 Destinazione TFR | 7 Mese TFR | deate

### **5.2.2 TIPO ASSUNZIONE E MATRICOLA INPS**

#### • <TipoAssunzione>

Elemento obbligatorio.

Codice tipo assunzione o ripresa. Sono ammessi i seguenti valori:

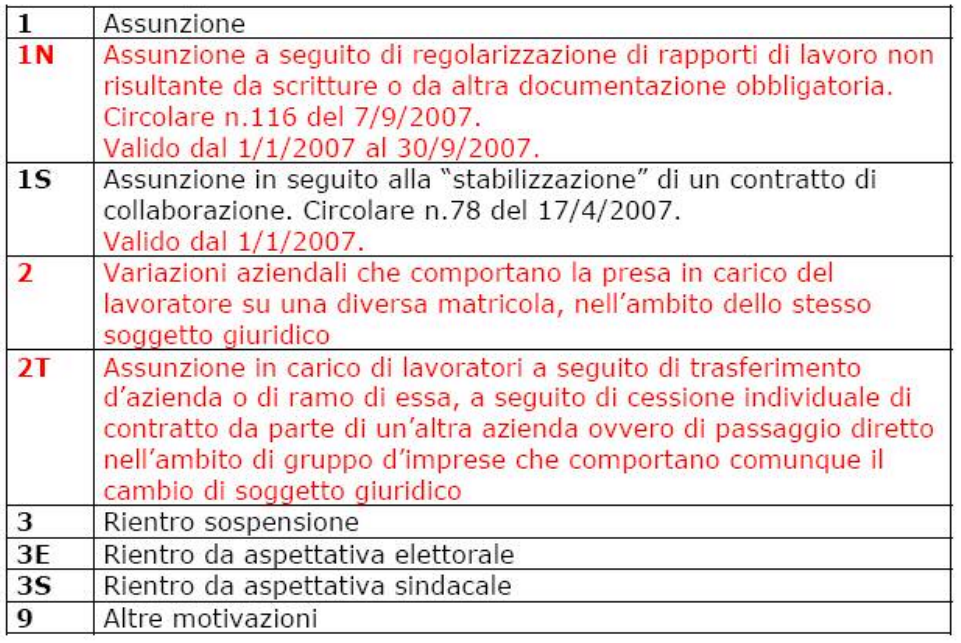

#### <MatricolaProvenienza>

Elemento obbligatorio nel caso di <TipoAssunzione> 2 o 2T. Deve essere indicata la matricola della posizione contributiva INPS di provenienza. Per il <TipoAssunzione> 2, che già esisteva, l'obbligatorietà dell'indicazione della matricola di provenienza decorre dalle denunce con competenza 01/2008, mentre per il <TipoAssunzione> 2T, di nuova istituzione, la decorrenza è immediata.

E' stata aggiornata la tabella con i nuovi codici, per gestire il caso della matricola, abbiamo optato per un inserimento manuale, essendo la cosa molto delicata e non sempre standard.

**Nel momento dell'inserimento dei movimenti, bottone SM, è stato aggiunto il campo come da immagine** 

<span id="page-35-0"></span>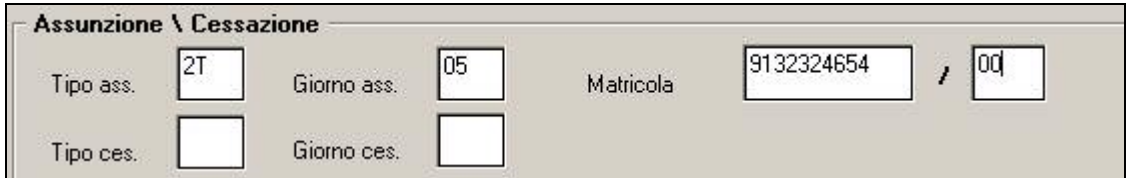

Il dato così indicato nel movimento, verrà riportato in automatico nella prima videata emens

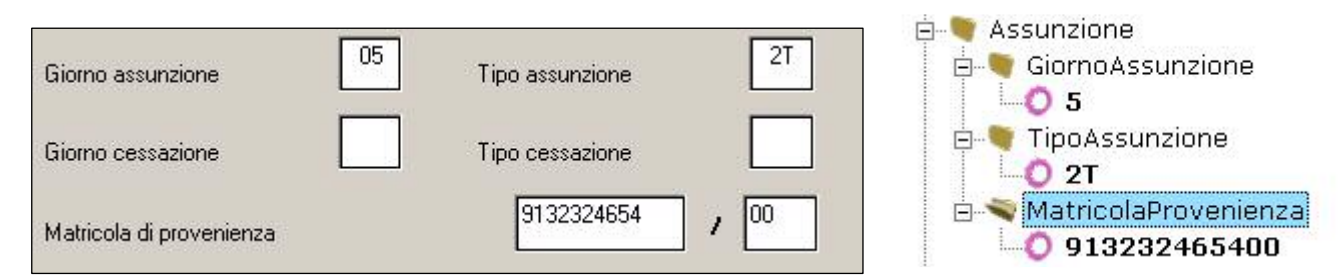

### **5.2.3** ELEMENTO DESTINAZIONE TFR → ELIMINA

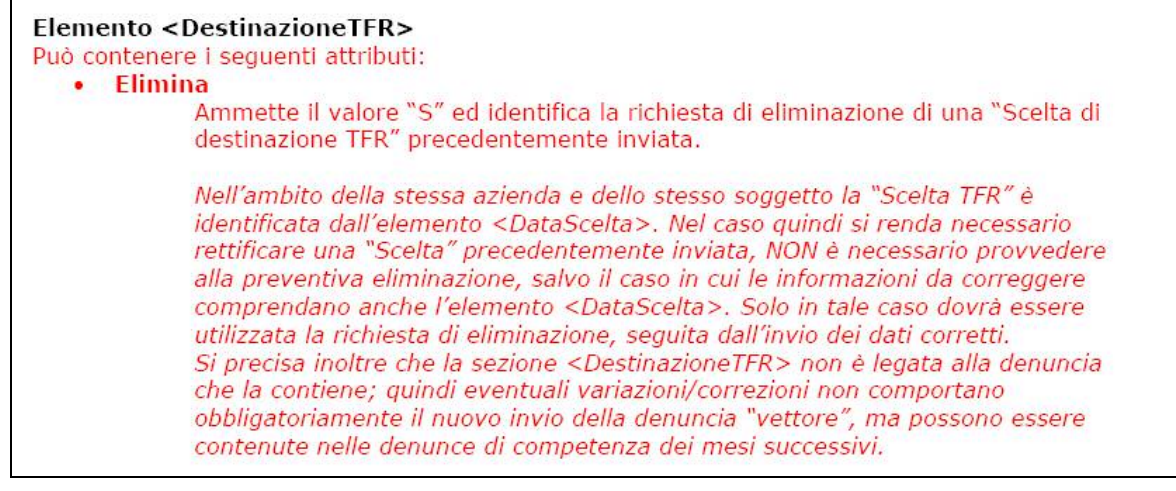

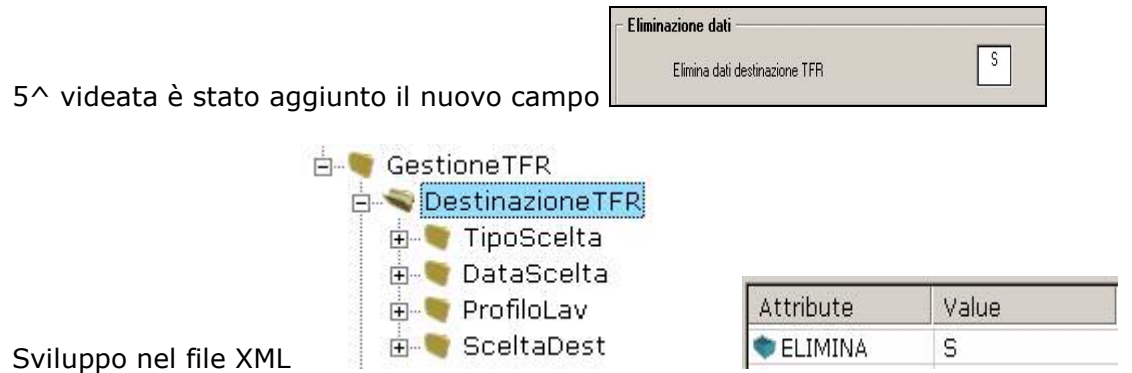

Si ricorda di leggere con attenzione, quanto indicato nelle istruzioni inps, per l'utilizzo di tale attributo.

#### <span id="page-36-0"></span>**5.2.4 CONTRIBUZIONE → RIVALUTAZIONE**

# Elemento <Contribuzione>

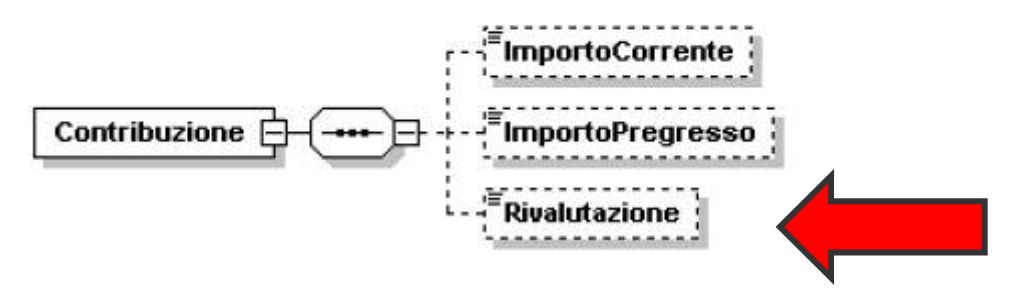

Importo relativo alla rivalutazione ex 2120 c.c. delle quote TFR versato al Fondo di Tesoreria, rilevata alla fine di ciascun anno, da indicare nella denuncia del mese di febbraio dell'anno successivo, ovvero rilevata alla cessazione del rapporto di lavoro.

L'importo della rivalutazione va indicato al lordo dell'imposta sostitutiva. Il valore indicato deve essere conforme alle caratteristiche previste per la generalità degli importi con decimali.

#### **Al momento il dato non è ancora gestito automaticamente.**

# **5.2.5** PRESTAZIONE → RECUPERO/IMPOSTA

# **Elemento <Prestazione>**

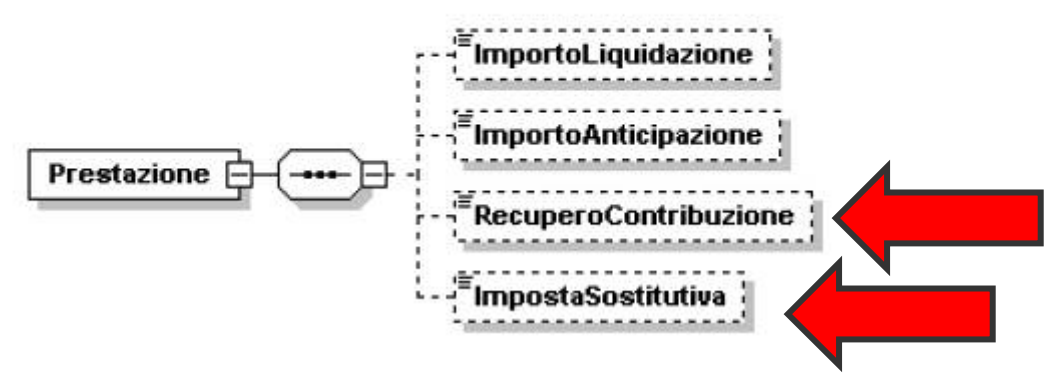

#### **<RecuperoContribuzione>**

Importo, a livello individuale, del recupero effettuato sul modello DM10 con il codice RF01. Più in generale con tale elemento vengono espressi eventuali conguagli negativi sulla contribuzione erroneamente versata al Fondo di Tesoreria. Gli eventuali conguagli positivi, anche in relazione ai versamenti dovuti dalle aziende costituite nel corso dell'anno, determineranno invece l'aumento del valore indicato in<Contribuzione>/<ImportoPregresso>.

Il valore indicato deve essere conforme alle caratteristiche previste per la generalità degli importi con decimali così come descritto nelle indicazioni generali. **Da gestire a cura Utente** 

#### • **<ImpostaSostitutiva>**

Importo dell'imposta sostitutiva dell'11 per cento cui è stata assoggettata la rivalutazione del TFR versato al Fondo di Tesoreria alla fine di ciascun anno o alla cessazione del rapporto di lavoro. 48 di 128

L'imposta sostitutiva può essere indicata in un'unica soluzione alla cessazione del rapporto di lavoro o alla determinazione dell'effettivo importo all'atto del saldo, ovvero contestualmente ai versamenti effettuati (acconto e saldo). In questa seconda ipotesi, qualora si determini un saldo negativo, tale importo sarà aggiunto all'elemento <ImportoPregresso> di <Contribuzione>. Il valore indicato deve essere conforme alle caratteristiche previste per la generalità degli importi con decimali

**Al momento il dato non è ancora gestito automaticamente.** 

#### <span id="page-37-0"></span>**5.2.6 FONDINPS**

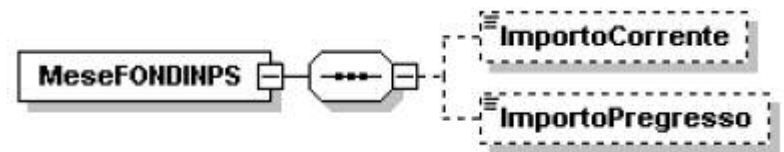

Se presente, deve contenere almeno uno dei seguenti elementi:

#### • **<ImportoCorrente>**

Importo, a livello individuale, del versamento effettuato con il modello F24 con il codice FOIN, per lo stesso mese di competenza della denuncia EMens.

Per la gestione automatica (**funzionante con flusso emens di dicembre**) deve essere indicato in anagrafica dipendente l'ente **5702**, in automatico verrà riportato RII 166 e se presente anche RII 700.

L'importo riportato sarà conforme le caratteristiche previste dal flusso, di conseguenza gli importi saranno riportati con i decimali, ricordiamo che invece in F24 l'importo risulta arrotondato.

#### **Per i mesi pregressi il dato deve essere gestito a cura Utente.**

#### • **<ImportoPregresso>**

Importo, a livello individuale, del versamento effettuato con il modello F24 con il codice FOIN per mesi precedenti a quello di competenza della denuncia EMens.

#### **La stampa storico emens, verrà aggiornata il mese prossimo.**

### <span id="page-38-0"></span>**6. COEFFICIENTE RIVALUTAZIONE T.F.R.**

Riportiamo di seguito i coefficienti di rivalutazione, presenti nelle nostre tabelle, da applicare sulle indennità di fine rapporto:

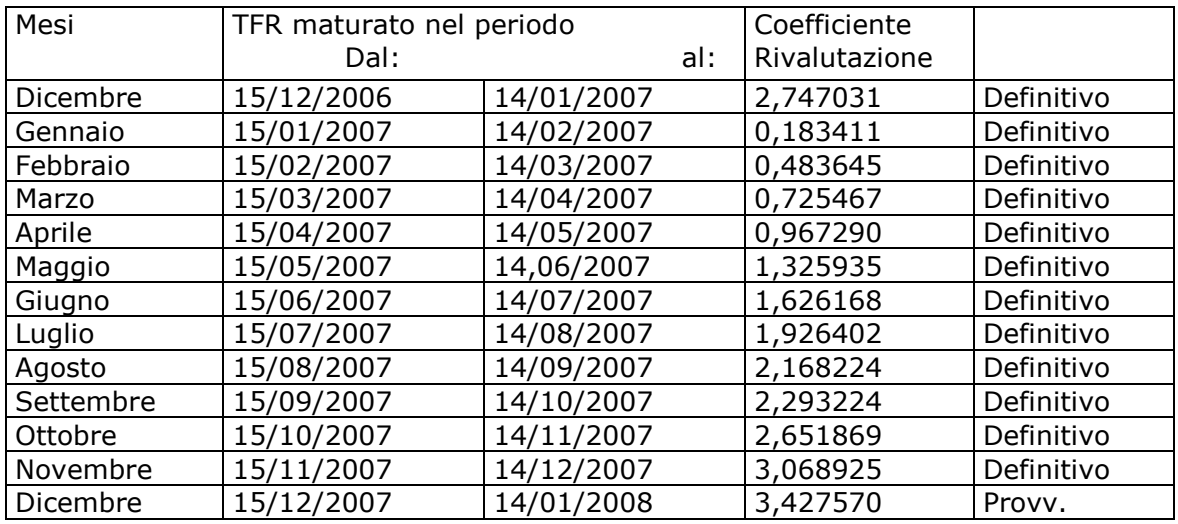

Sono evidenziate dalla dicitura "Provvisorio" le percentuali non ancora pubblicate ma calcolate dal Centro.